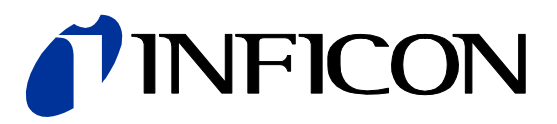

# Bayard-Alpert Pirani Gauge

BPG400 BPG400-SD BPG400-SP BPG400-SR

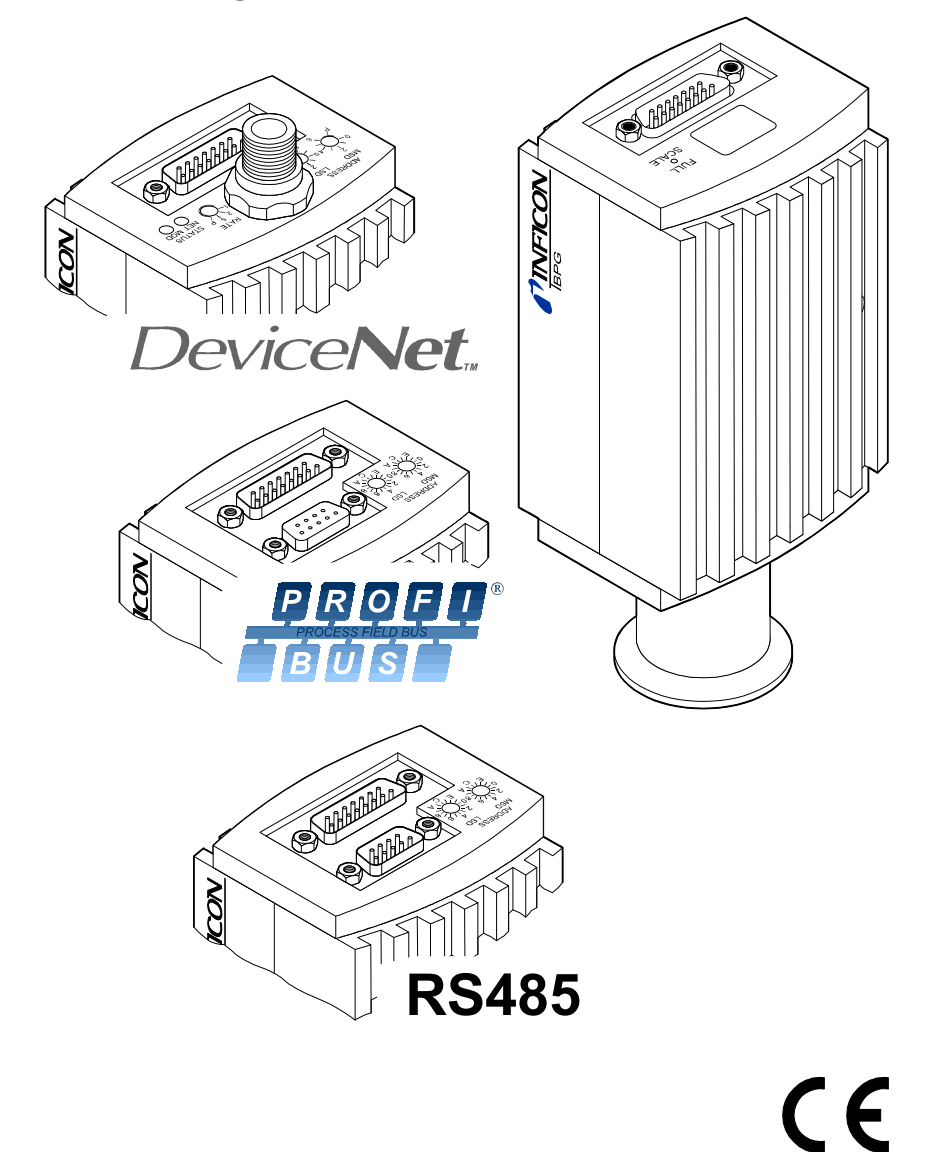

### **Produktidentifikation**

Im Verkehr mit INFICON sind die Angaben des Typenschildes erforderlich. Tragen Sie deshalb diese Angaben ein.

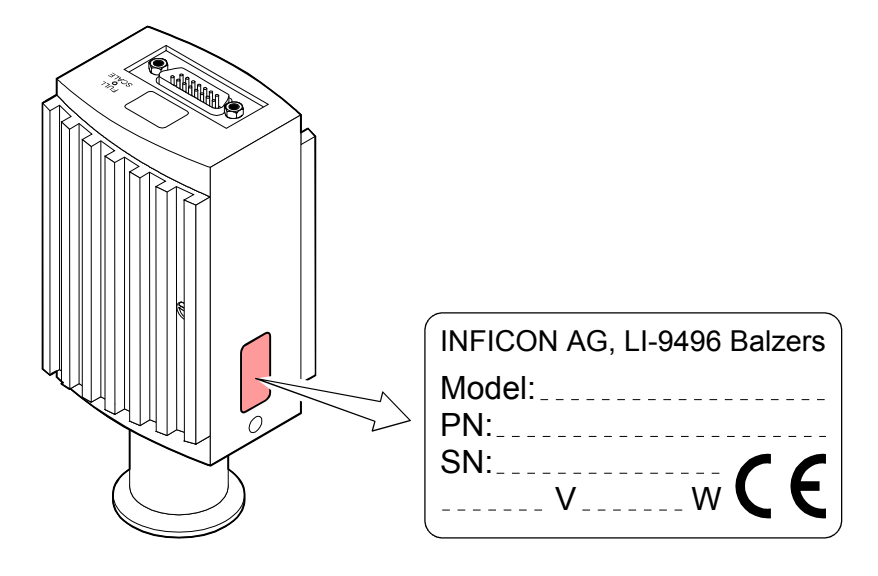

### **Gültigkeit**

Dieses Dokument ist gültig für Produkte mit den Artikelnummern

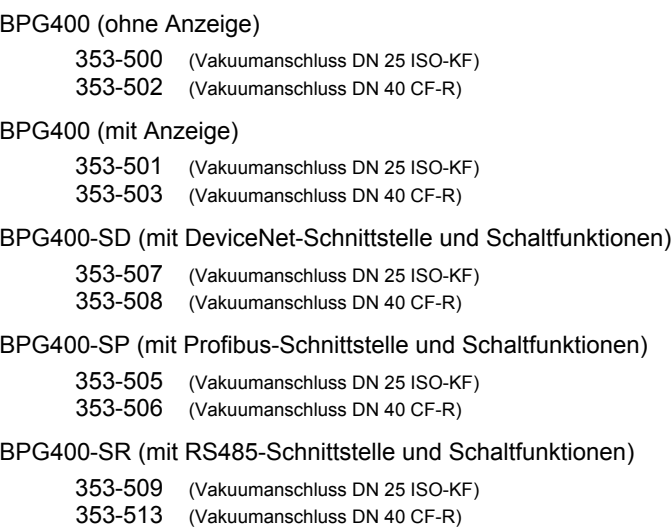

Sie finden die Artikelnummer (PN) auf dem Typenschild.

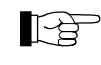

Nicht beschriftete Abbildungen entsprechen der Ausführung 353-500. Sie gelten sinngemäss auch für die anderen Ausführungen.

Alle Ausführungen der BPG400 werden mit einer Kurzanleitung ausgeliefert  $(\rightarrow \Box \Box$  [8]).

Den Messröhren BPG400-SD, BPG400-SP und BPG400-SR liegt ausserdem eine ergänzende Kurzanleitung bei (→ [19]). Diese beschreibt insbesondere die Feldbusschnittstellen, Schaltfunktionen und die dadurch bedingten Abweichungen von der Grundausführung BPG400.

Technische Änderungen ohne vorherige Anzeige sind vorbehalten.

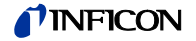

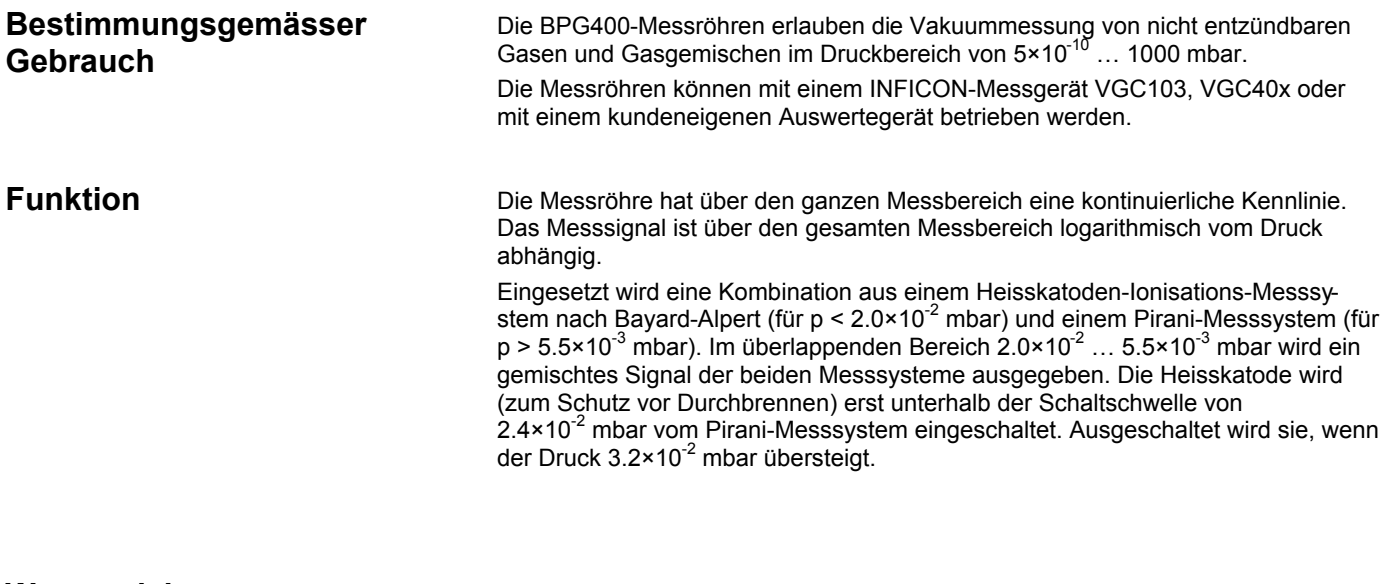

**Warenzeichen**

DeviceNet™ Open DeviceNet Vendor Association, Inc.

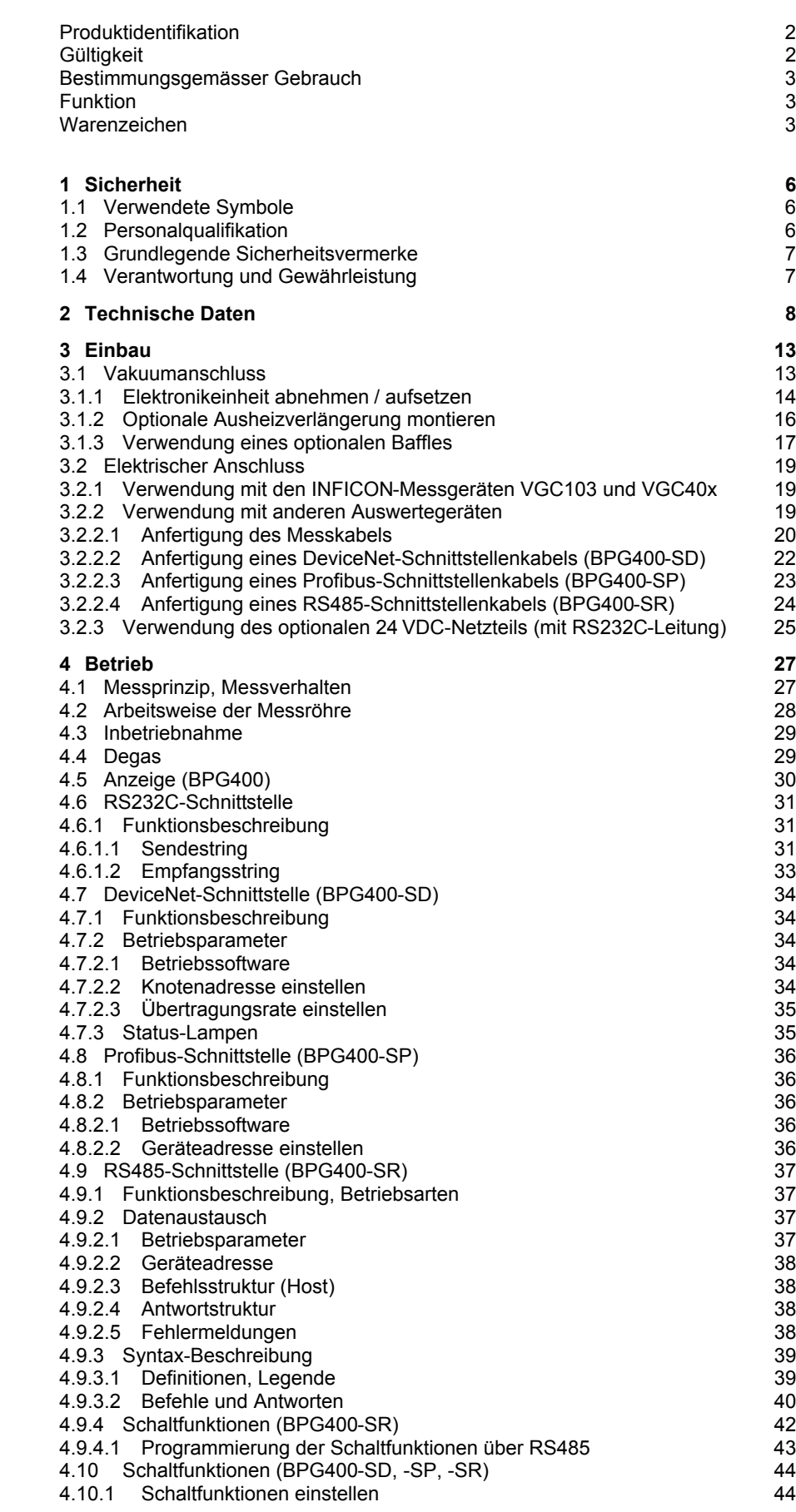

#### *TINFICON*

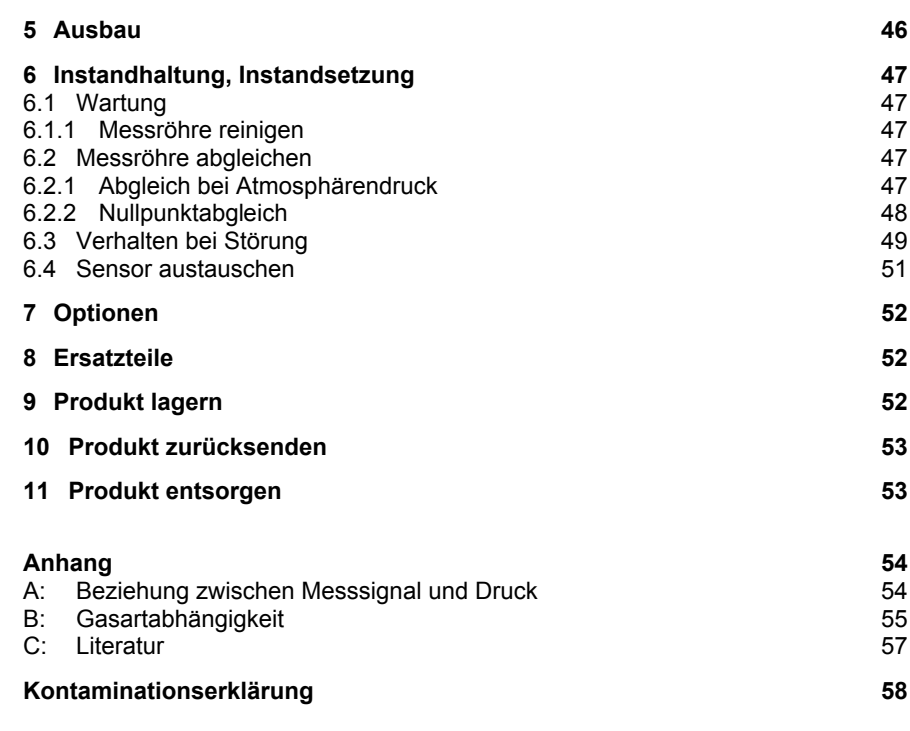

Für Seitenverweise im Text wird das Symbol (→ XY) verwendet, für Verweise auf andere Dokumente das Symbol ( $\rightarrow \Box$  [Z]).

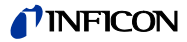

### **1 Sicherheit**

**1.1 Verwendete Symbole**

#### $(STOP)$ **GEFAHR**

Angaben zur Verhütung von Personenschäden jeglicher Art.

#### $\sqrt{N}$ **WARNUNG**

Angaben zur Verhütung umfangreicher Sach- und Umweltschäden.

#### <u>'!</u> **Vorsicht**

Angaben zur Handhabung oder Verwendung. Nichtbeachten kann zu Störungen oder geringfügigen Sachschäden führen.

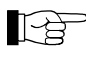

Hinweis

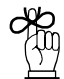

Tip, Empfehlung

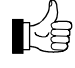

Das Ergebnis ist in Ordnung.

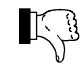

Das Ergebnis ist nicht erwartet.

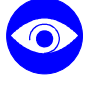

**Sichtkontrolle** 

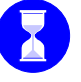

Wartezeit, Reaktionsdauer

### **1.2 Personalqualifikation**

#### **Fachpersonal**

Die in diesem Dokument beschriebenen Arbeiten dürfen nur durch Personen ausgeführt werden, welche die geeignete technische Ausbildung besitzen und über die nötigen Erfahrungen verfügen oder durch den Betreiber entsprechend geschult wurden.

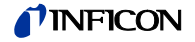

### **1.3 Grundlegende Sicherheitsvermerke**

• Beachten Sie beim Umgang mit den verwendeten Prozessmedien die einschlägigen Vorschriften und halten Sie die Schutzmassnahmen ein. Berücksichtigen Sie mögliche Reaktionen zwischen Werkstoffen (→  $\cong$  11) und Prozessmedien.

Berücksichtigen Sie mögliche Reaktionen (z.B. Explosion) der Prozessmedien infolge Eigenerwärmung des Produkts.

- Alle Arbeiten sind nur unter Beachtung der einschlägigen Vorschriften und Einhaltung der Schutzmassnahmen zulässig. Beachten Sie zudem die in diesem Dokument angegebenen Sicherheitsvermerke.
- Informieren Sie sich vor Aufnahme der Arbeiten über eine eventuelle Kontamination. Beachten Sie beim Umgang mit kontaminierten Teilen die einschlägigen Vorschriften und halten Sie die Schutzmassnahmen ein.

Geben Sie die Sicherheitsvermerke an alle anderen Benutzer weiter.

### **1.4 Verantwortung und Gewährleistung**

INFICON übernimmt keine Verantwortung und Gewährleistung, falls der Betreiber oder Drittpersonen

- dieses Dokument missachten
- das Produkt nicht bestimmungsgemäss einsetzen
- am Produkt Eingriffe jeglicher Art (Umbauten, Änderungen usw.) vornehmen
- das Produkt mit Zubehör betreiben, welches in den zugehörigen Produktdokumentationen nicht aufgeführt ist

Die Verantwortung im Zusammenhang mit den verwendeten Prozessmedien liegt beim Betreiber.

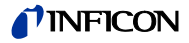

### **2 Technische Daten**

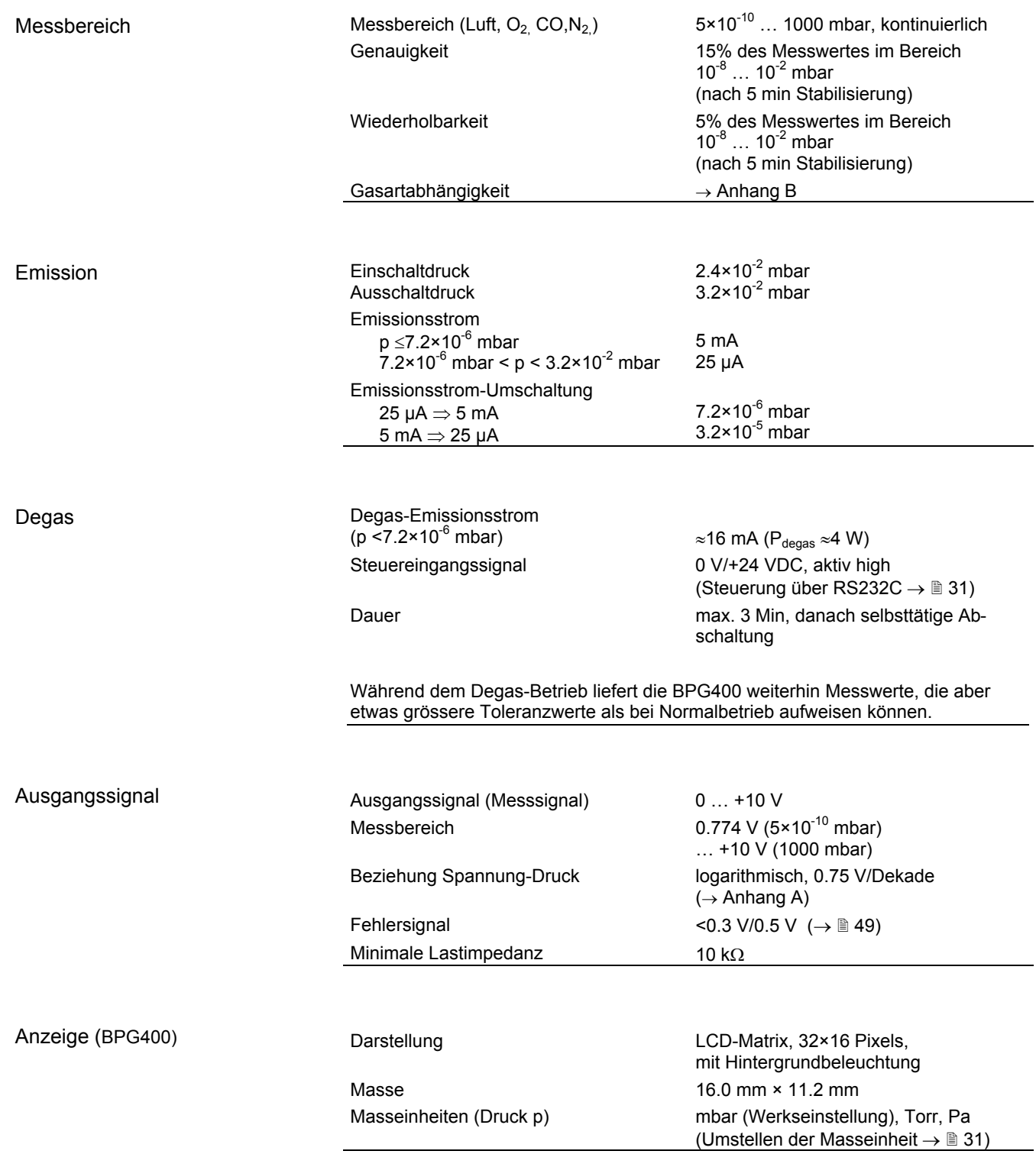

Speisung

## **GEFAHR**

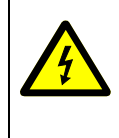

Die Messröhre darf nur an Speise- / Anzeigegeräte oder Steuerungen angeschlossen werden, die den Anforderungen der geerdeten Schutzkleinspannung (SELV-E nach EN 61010) entsprechen. Die Leitung zur Messröhre ist abzusichern (INFICON-Messgeräte erfüllen diese Forderungen).

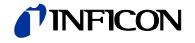

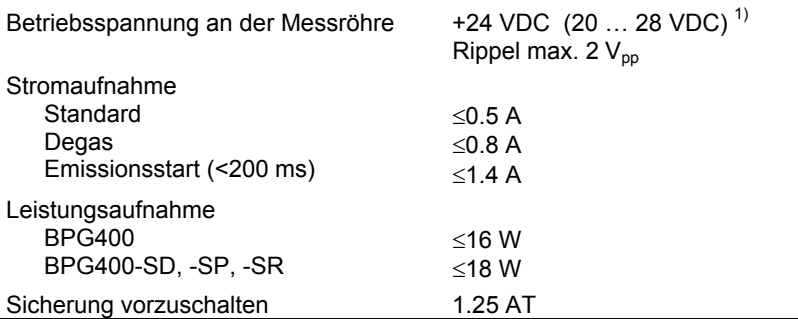

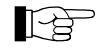

Die Messröhre BPG400-SD erfordert ausserdem eine zusätzliche, separate Speisung für die DeviceNet-Schnittstelle (→ *1*22).

Versorgungsspannung am DeviceNet-

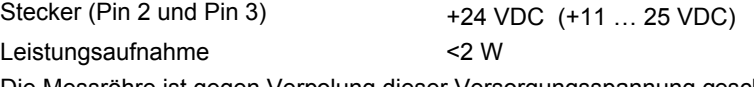

Die Messröhre ist gegen Verpolung dieser Versorgungsspannung geschützt.

#### Messkabelanschluss

 $\mathbb{F}$ 

 $\overline{a}$ 

Obwohl die Übertragung des Druckmesswertes bei den Messröhren BPG400-SD, BPG400-SP und BPG400-SR normalerweise über den entsprechenden Bus erfolgt, wird in diesem Dokument der Begriff "Messkabel" aus Kompatibilitätsgründen für alle BPG400-Ausführungen beibehalten.

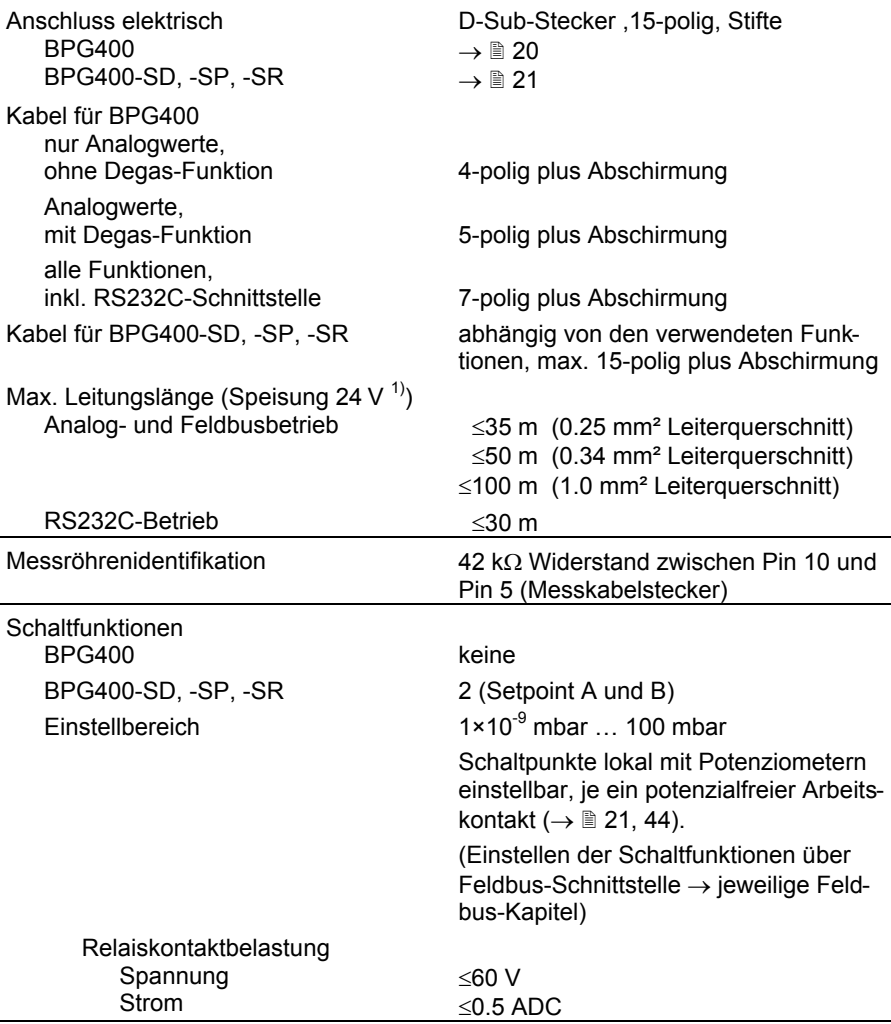

1) Gemessen am Messkabelstecker (Spannungsabfall auf dem Messkabel berücksichtigen).

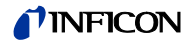

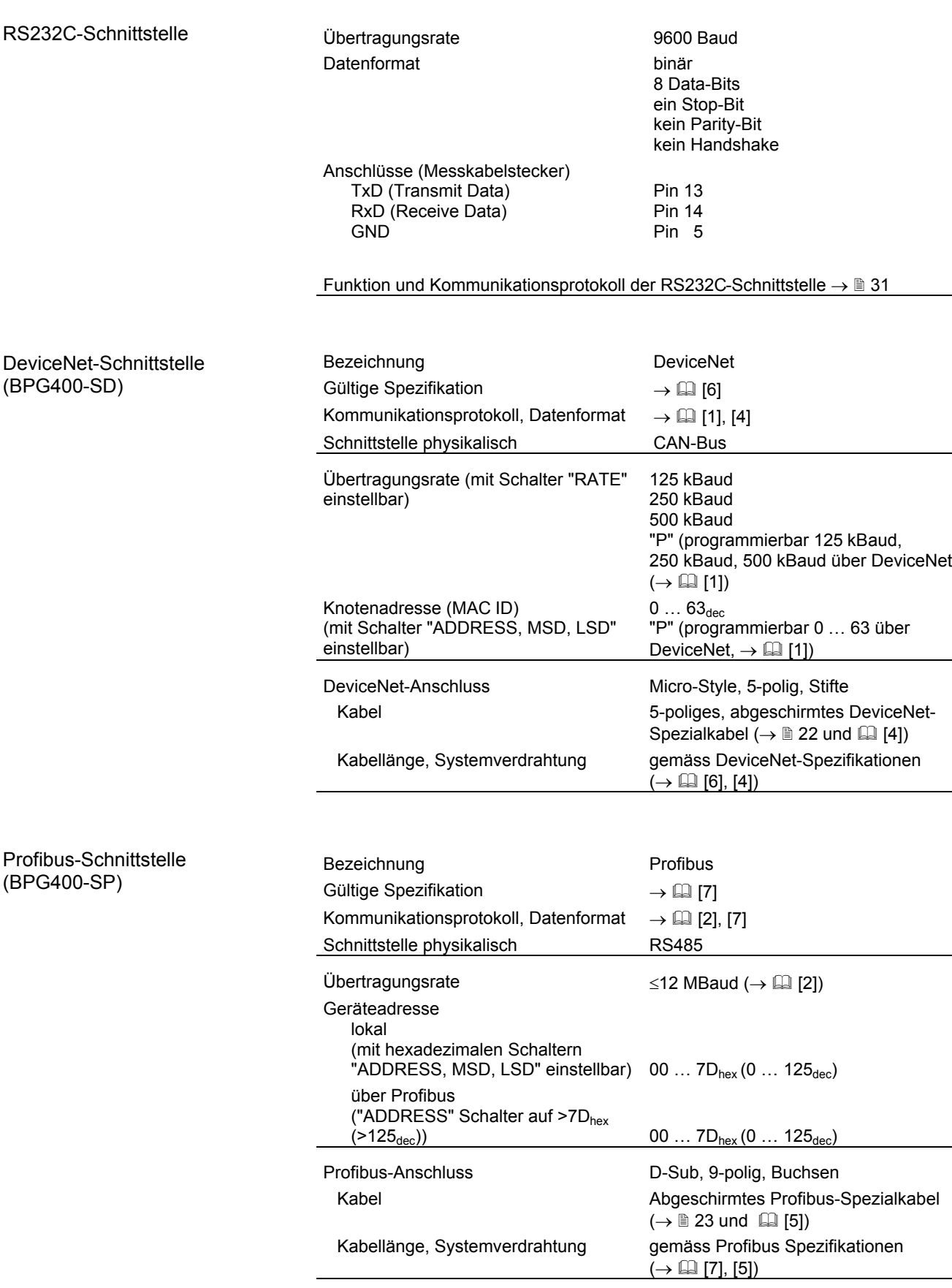

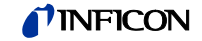

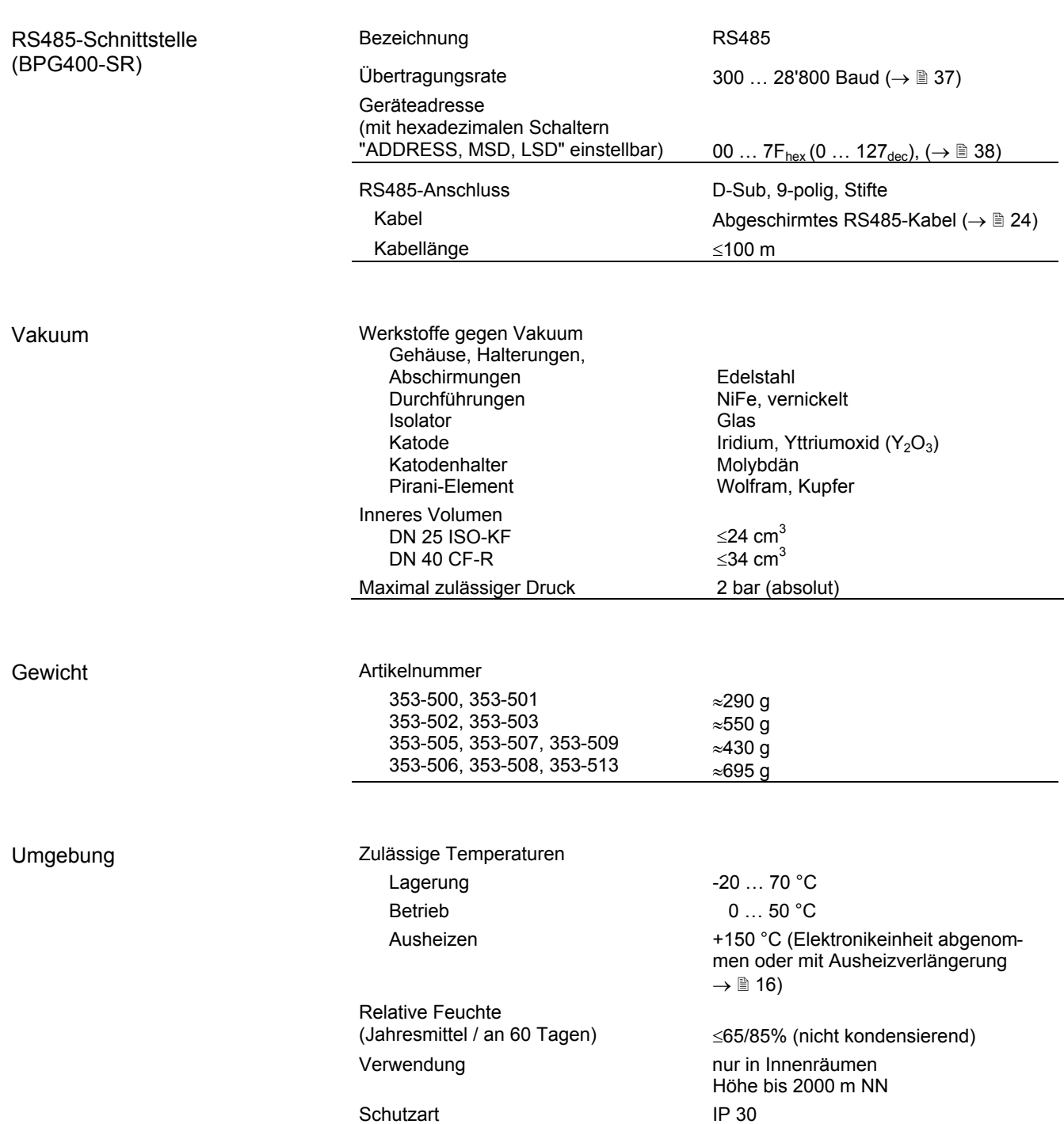

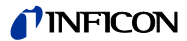

Masse

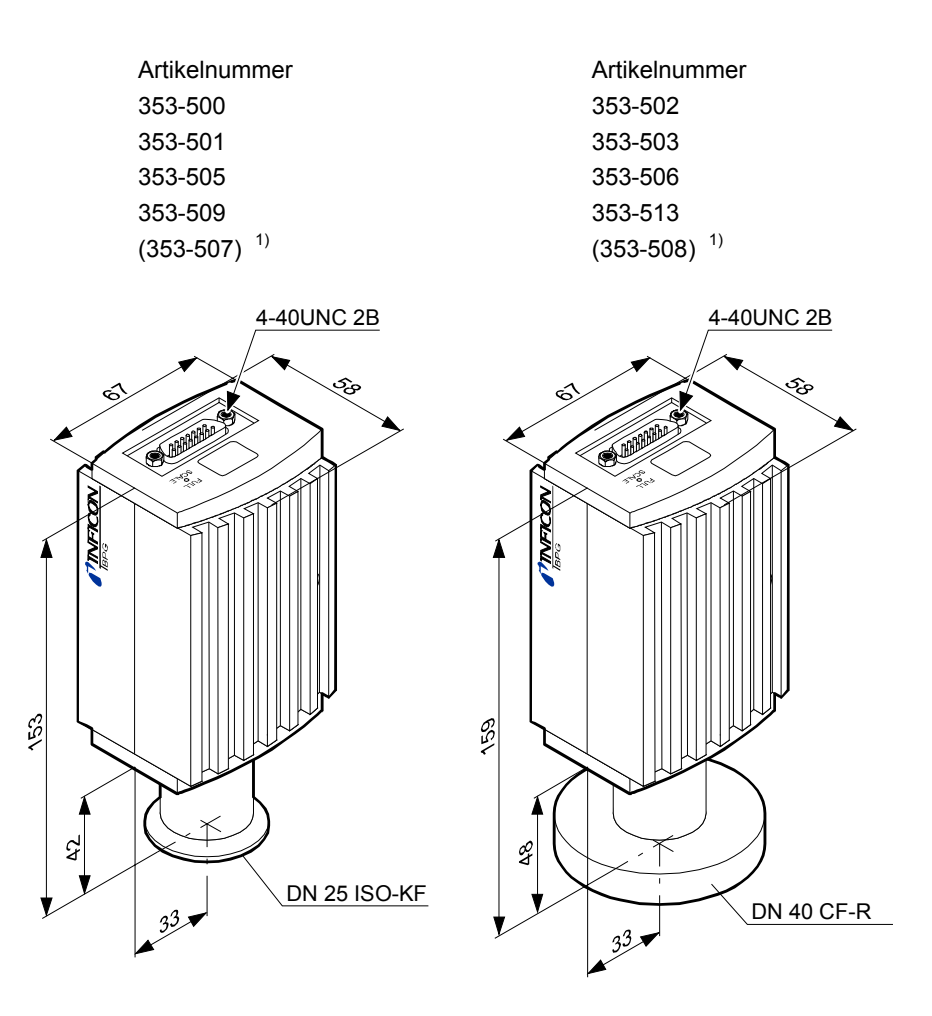

- 1) Messröhren mit DeviceNet-Anschlussstecker sind 14 mm länger. Die restlichen Abmessungen von Gehäuse und Vakuumanschluss bleiben gleich.
	- Artikelnummer 353-507 353-508

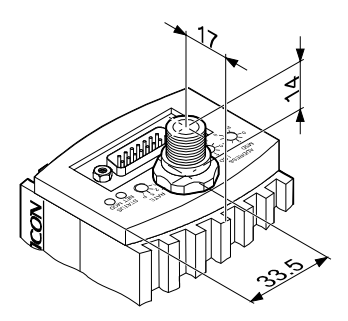

### **3 Einbau**

### **3.1 Vakuumanschluss**

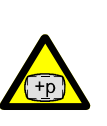

**GEFAHR STOP** 

Vorsicht: Überdruck im Vakuumsystem >1 bar

Öffnen von Spannelementen bei Überdruck im Vakuumsystem kann zu Verletzungen durch herumfliegende Teile und Gesundheitsschäden durch ausströmendes Prozessmedium führen.

Spannelemente nicht öffnen, solange Überdruck im Vakuumsystem herrscht. Für Überdruck geeignete Spannelemente verwenden.

#### **STOP GEFAHR**

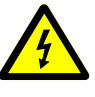

Die Messröhre muss galvanisch mit der geerdeten Vakuumkammer verbunden sein. Die Verbindung muss den Anforderungen einer Schutzverbindung nach EN 61010 entsprechen:

- CF-Vakuumanschlüsse entsprechen dieser Forderung
- Für KF-Vakuumanschlüsse ist ein elektrisch leitender Spannring zu verwenden.

/I, **Vorsicht** Vorsicht: Vakuumkomponente

Schmutz und Beschädigungen beeinträchtigen die Funktion der Vakuumkomponente.

Beim Umgang mit Vakuumkomponenten die Regeln in bezug auf Sauberkeit und Schutz vor Beschädigung beachten.

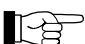

Die Einbaulage ist beliebig. Damit Kondensate und Partikel nicht in die Messkammer gelangen, ist eine waagrechte bis stehende Einbaulage zu bevorzugen. Den notwendigen Platzbedarf ersehen Sie aus dem Massbild  $(\rightarrow \mathbb{B} 12)$ .

- Die Messröhre wird standardmässig mit eingebautem Gitter ausgeliefert. Bei potenziell verschmutzenden Anwendungen und zum Schutz der Elektroden vor Licht und schnellen Ladungsträgern wird empfohlen, das optionale Baffle  $(\rightarrow \Box$  52) einzubauen ( $(\rightarrow \Box$  17).
- Der Sensor kann bis zu 150 °C ausgeheizt werden. Dabei muss ab 50 °C die Elektronikeinheit entfernt (→ 14) oder eine Ausheizverlängerung (Option  $\rightarrow \mathbb{B}$  52) montiert werden ( $\rightarrow \mathbb{B}$  16).

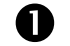

Schutzkappe entfernen.

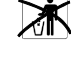

Schutzkappe wird bei Instandhaltungsarbeiten benötigt.

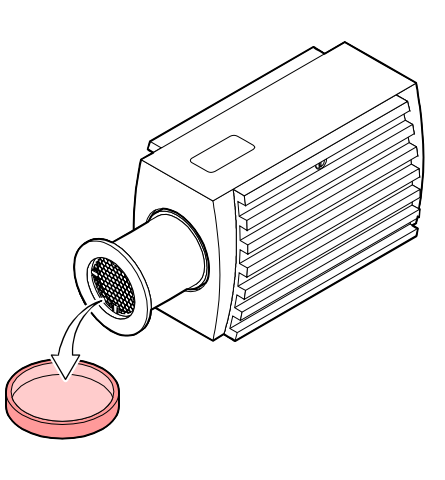

Vorgehen

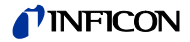

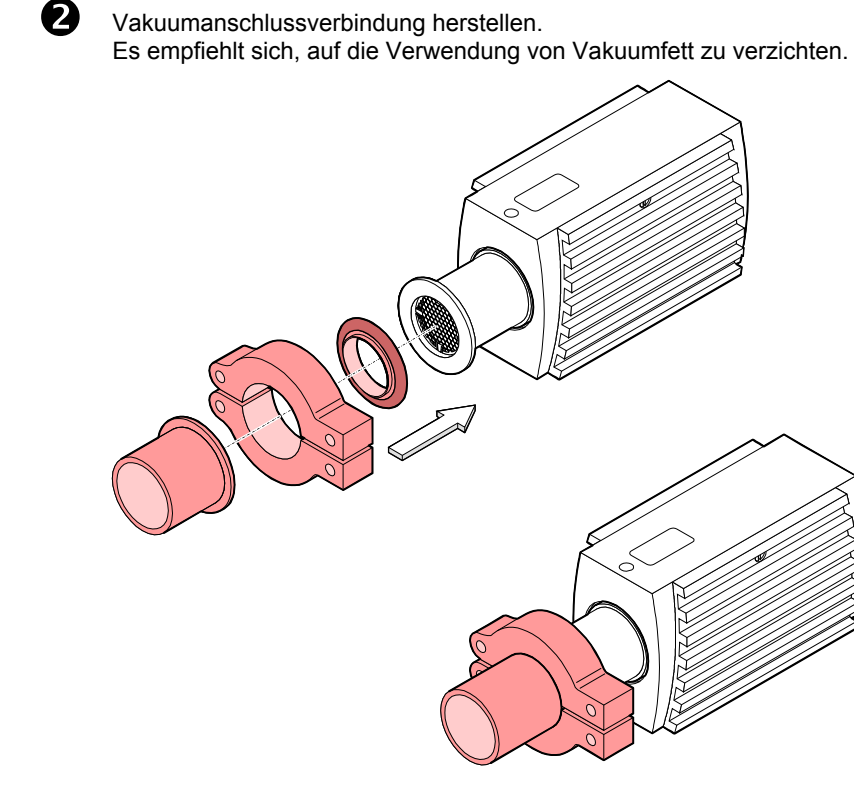

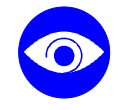

Bauen Sie die Messröhre so ein, dass für die Einstellarbeiten im eingebauten Zustand die Zugänglichkeit mit den vorgeschriebenen Werkzeugen gewährleistet ist  $\mapsto 44, 47$ ).

Beachten Sie beim Einbau den Platzbedarf für das Ein-/ Ausstecken und die zulässigen Biegeradien der Kabel.

Bei Messröhren mit Anzeige soll das Ablesen der Anzeige bequem möglich sein.

Der Vorgang ist damit abgeschlossen.

#### **3.1.1 Elektronikeinheit abnehmen / aufsetzen**

Benötigtes Werkzeug/ **Material** 

Abnehmen

• Innensechskantschlüssel 2.5 mm

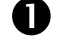

**D** Innensechskant-Gewindestift (1) seitlich an der Elektronikeinheit (2) lösen.

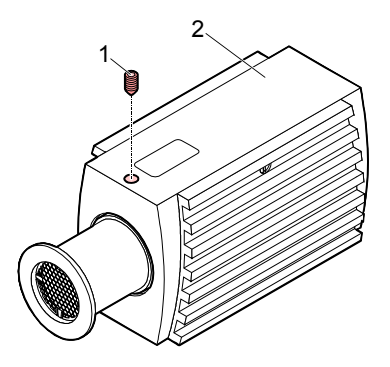

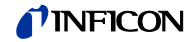

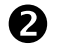

o Elektronikeinheit **ohne Drehbewegung** abnehmen.

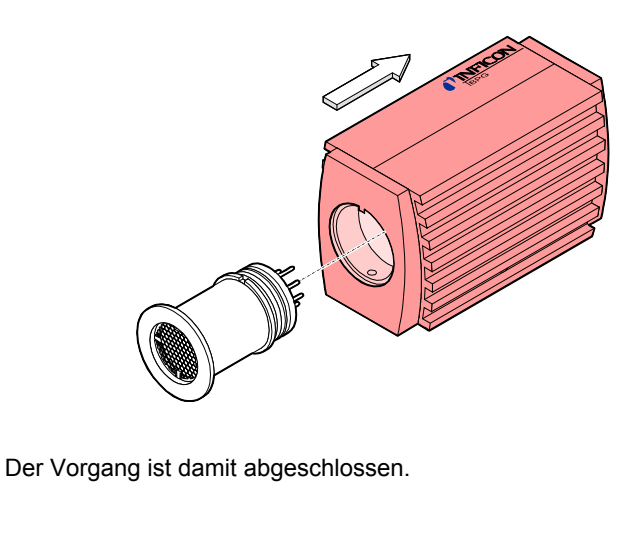

Aufsetzen

n Elektronikeinheit auf den Sensor (3) aufsetzen (Anordnung der Steckerstifte und Nut (4) beachten).

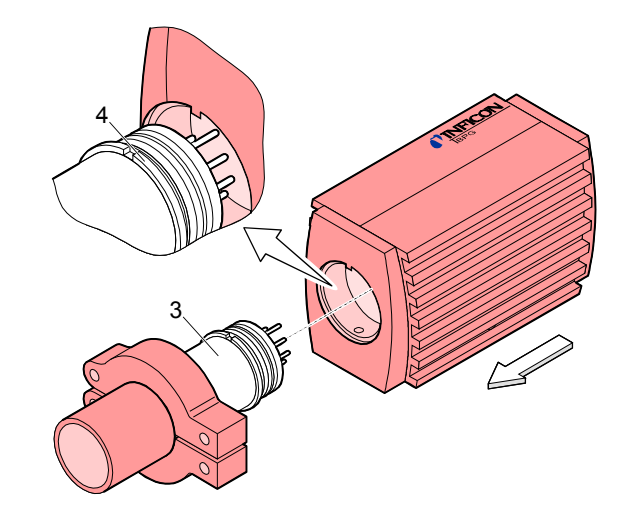

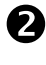

**2** Elektronikeinheit bis zum Anschlag schieben und mit dem Innensechskant-Gewindestift (1) arretieren.

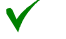

Der Vorgang ist damit abgeschlossen.

#### **3.1.2 Optionale Ausheizverlängerung montieren**

Mit der optionalen Ausheizverlängerung (→  $\cong$  52) kann der Sensor auch während des Betriebs bis 150 °C ausgeheizt werden (nur bei p<10<sup>-2</sup> mbar, da der Piranisensor unter Einfluss der erhöhten Temperatur ungenaue Messwerte abgibt).

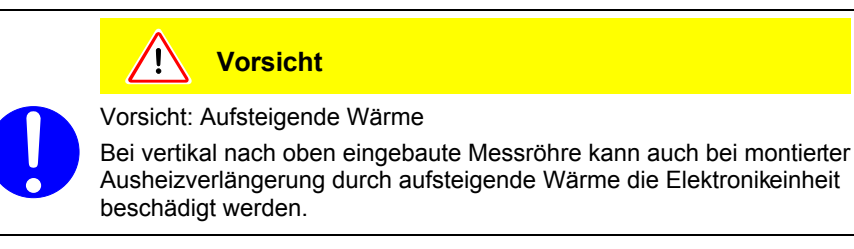

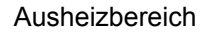

123 Ausheizbereich

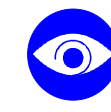

Beachten Sie beim Einbau der Ausheizverlängerung, dass für die Einstellarbeiten im eingebauten Zustand die Zugänglichkeit mit den vorgeschriebenen Werkzeugen gewährleistet ist  $\mapsto 44, 47$ .

Berücksichtigen Sie den Platzbedarf für das Ein-/ Ausstecken und die zulässigen Biegeradien der Kabel.

Bei Messröhren mit Anzeige soll das Ablesen der Anzeige bequem möglich sein.

Benötigtes Werkzeug/ **Material** 

Vorgehen

- Ausheizverlängerung ( $\rightarrow \$  52)
- Innensechskantschlüssel 2.5 mm
- Innensechskantschlüssel 1.5 mm

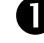

**D** Elektronikeinheit (2) abnehmen ( $\rightarrow \mathbb{B}$  14).

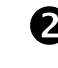

 $\bullet$  Sensor (3) in die Ausheizverlängerung (6) bis zum Anschlag schieben (Anordnung der Steckerstifte und Nut (4) beachten).

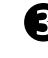

**3** Sensor mit den Innensechskant-Gewindestiften (7) mit Innensechskantschlüssel 1.5 mm arretieren.

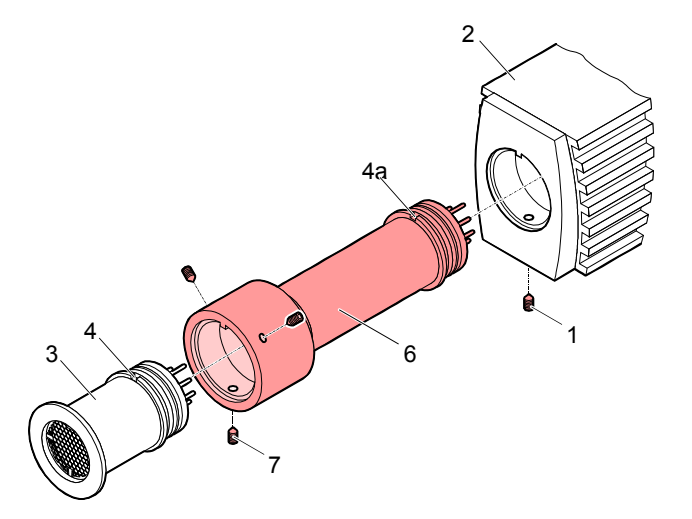

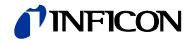

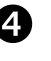

q Elektronikeinheit (2) bis zum Anschlag schieben (Anordnung der Steckerstifte und Nut (4a) beachten).

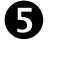

 $\bullet$  Elektronikeinheit (2) mit dem Innensechskant-Gewindestift (1) arretieren (Innensechskantschlüssel 2.5 mm).

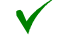

Der Vorgang ist damit abgeschlossen.

#### **3.1.3 Verwendung eines optionalen Baffles**

Baffle ein-/ ausbauen

Bei stark verschmutzenden Prozessen und wenn die Messelektroden optisch gegen Licht und schnelle Ladungsträger geschützt werden müssen, empfiehlt es sich, das standardmässig eingebaute Gitter durch das optionale Baffle (→  $\cong$  52) zu ersetzen.

Der Ein- bzw. Ausbau des Baffles erfolgt am Sensoreingang der ausgebauten Messröhre (Ausbau  $\rightarrow \mathbb{B}$  46).

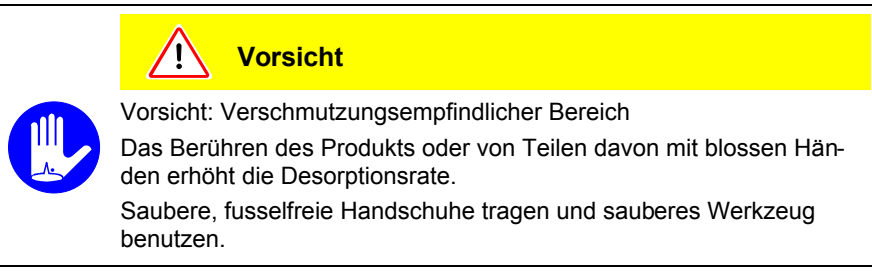

- Benötigtes Werkzeug / **Material**
- Baffle  $(\rightarrow \Box 52)$
- Spitze Pinzette
- Stift (z.B. Bleistift)
- Schraubendreher Nr. 1

Einbau

Das Gitter mit der Pinzette vorsichtig entfernen.

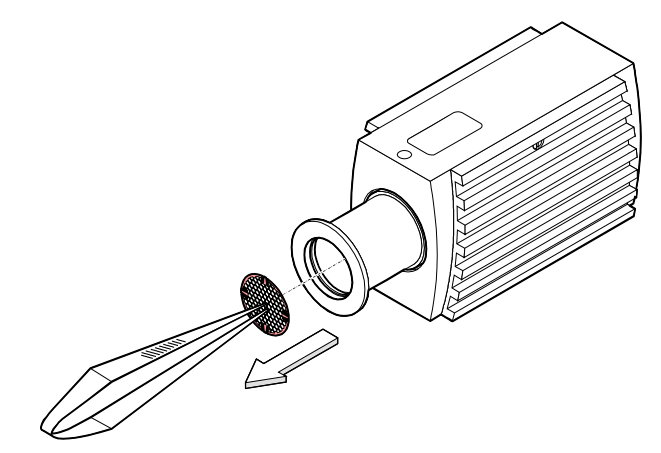

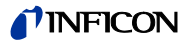

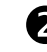

**2** Das Baffle sorgfältig auf den Sensoreingang legen.

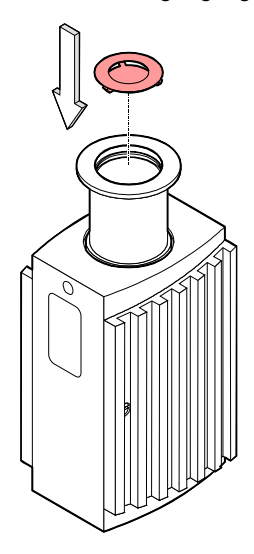

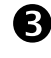

**D** Das Baffle in der Mitte mit einem Stift vorsichtig hineindrücken bis es einrastet.

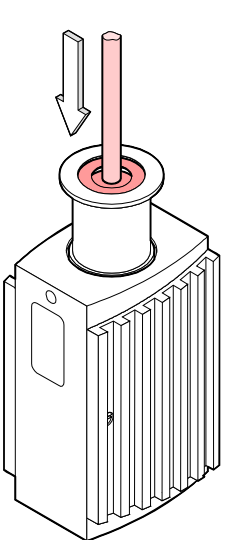

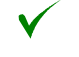

Der Vorgang ist damit abgeschlossen (Einbau der Röhre →  $\mathbb B$  13).

Das Baffle mit dem Schraubendreher vorsichtig entfernen.

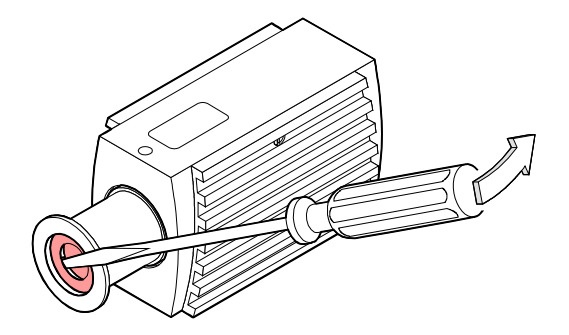

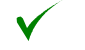

Der Vorgang ist damit abgeschlossen (Einbau der Röhre →  $\equiv$  13).

Ausbau

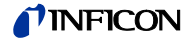

### **3.2 Elektrischer Anschluss**

**3.2.1 Verwendung mit den INFICON-Messgeräten VGC103 und VGC40x**

Für den Betrieb mit den INFICON-Messgeräten VGC103 und VGC40x wird ein entsprechendes Messkabel benötigt ( $\rightarrow \Box$  [10], INFICON Verkaufsunterlagen). Dieses Kabel erlaubt die Speisung der Messröhre, das Übertragen von Messwerten und Gerätezuständen sowie das Einstellen von Geräteparametern.

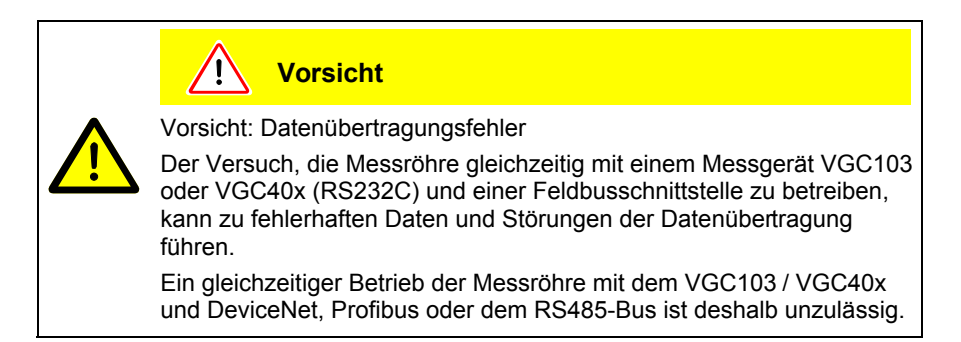

Benötigtes Material / **Werkzeuge** 

Vorgehen

Messkabel ( $\rightarrow$  [10], INFICON Verkaufsunterlagen)

n Kabeldose des Messkabels an der Messröhre anschliessen und mit den Schrauben sichern.

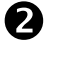

**2** Das andere Ende des Messkabels an das VGC103 / VGC40x anschliessen und sichern.

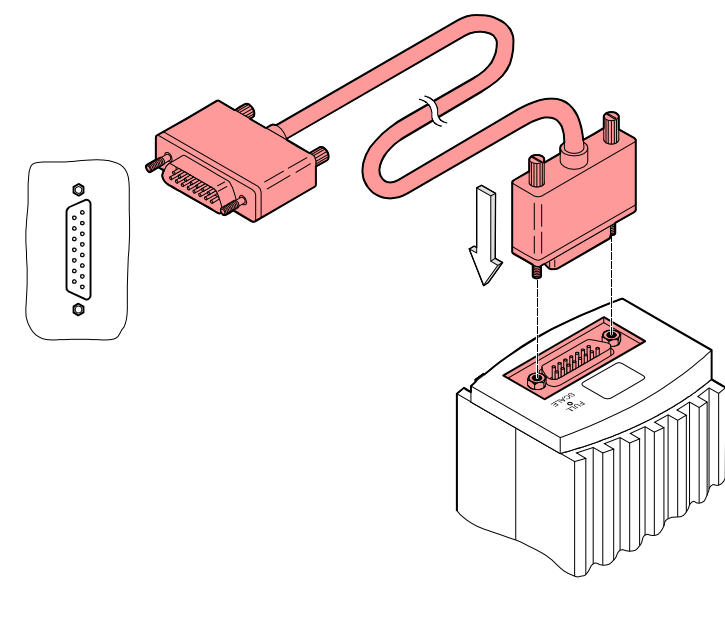

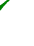

Die Messröhre kann jetzt zusammen mit einem INFICON-Messgerät VGC103 oder VGC40x in Betrieb genommen werden.

#### **3.2.2 Verwendung mit anderen Auswertegeräten**

Die Messröhre kann auch mit anderen Auswertegeräten betrieben werden. Die Feldbus-Messröhren BPG400-SD (DeviceNet), BPG400-SP (Profibus) und BPG400-SR (RS485) sind für einen Betrieb in einem System bzw. Netzwerk vorgesehen, wobei die übergeordnete Steuerung (Master, Host) über die entsprechende Software und das richtige Kommunikationsprotokoll verfügen muss  $\leftrightarrow$  [1], [2] bzw.  $\mathbb{B}$  37).

### **TINFICON**

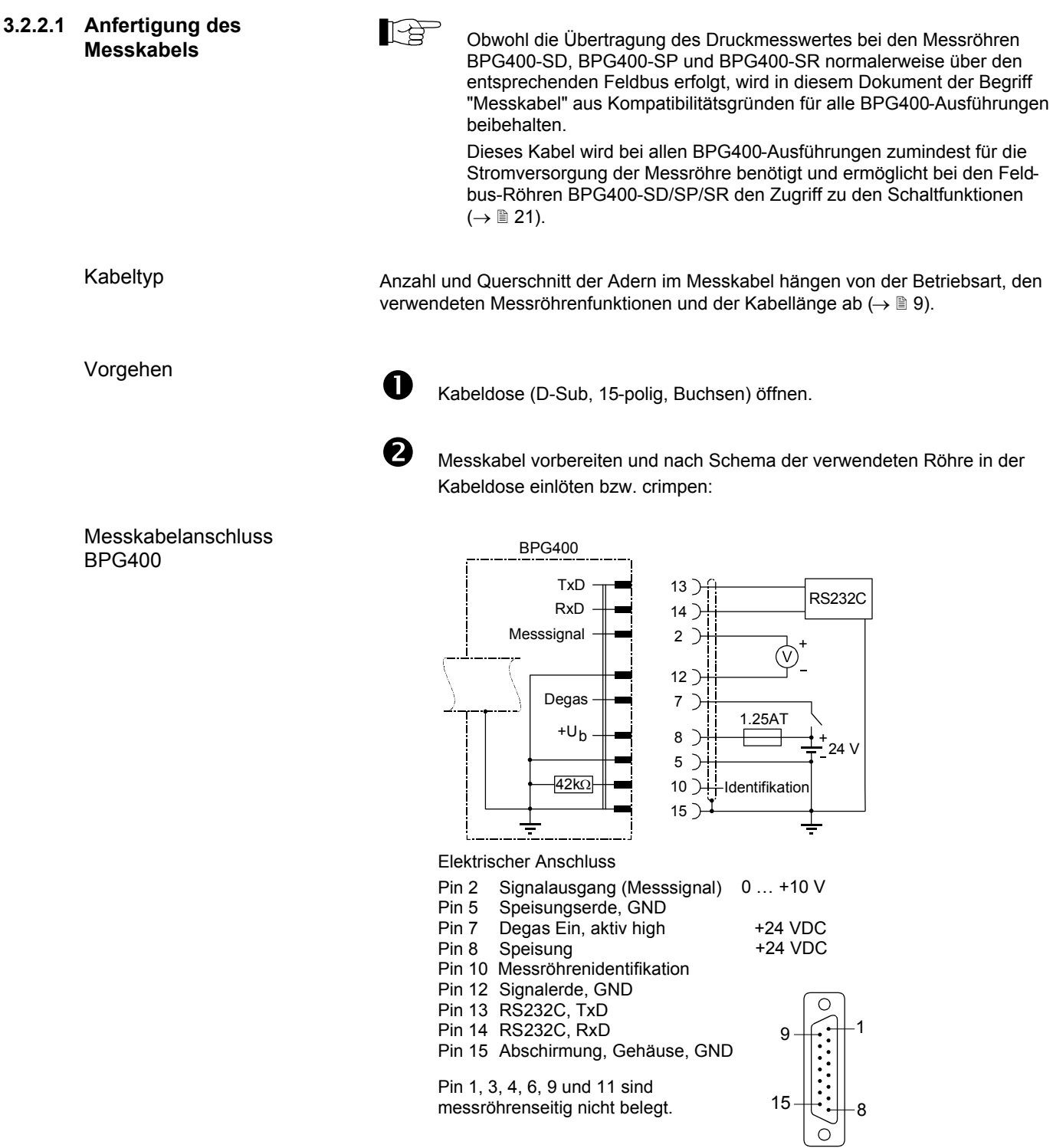

15-pol. D-Sub, Buchsen, lötseitig

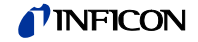

Messkabelanschluss BPG400-SD, -SP, -SR

#### BPG400-SD, BPG400-SP, BPG400-SR

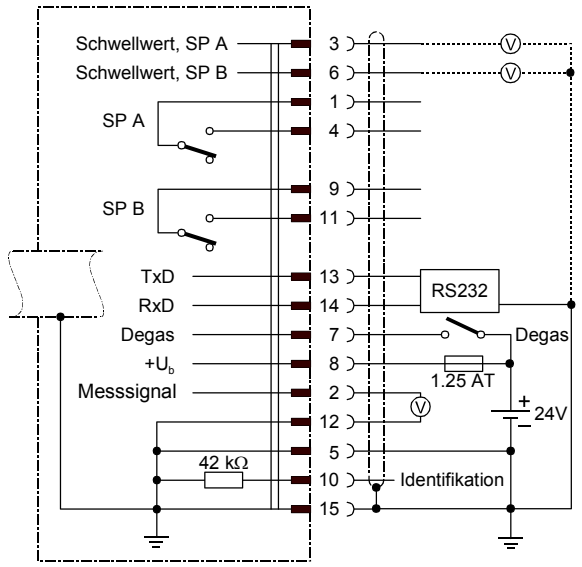

Elektrischer Anschluss

- 
- Pin 1 Relais Schaltfunktion A, Mittenkontakt (COM)<br>Pin 2 Signalausgang (Messsignal) 0 ... +10 V Pin 2 Signalausgang (Messsignal)
- Pin 3 Schwellwert (Setpoint) A 0 ... +10 V
- Pin 4 Relais Schaltfunktion A, Arbeitskontakt (N.O.)<br>Pin 5 Speisungserde GND
	-
- Pin 5 Speisungserde GND<br>Pin 6 Schwellwert (Setpoin Schwellwert (Setpoint) B 0 ... +10 V
- 
- Pin 7 Degas Ein, aktiv high the state of the 424 V<br>Pin 8 Speisung the the 424 V Speisung
- Pin 9 Relais Schaltfunktion B, Mittenkontakt (COM)
- Pin 10 Messröhrenidentifikation
- 
- Pin 11 Relais Schaltfunktion B, Arbeitskontakt (N.O.)
- Pin 12 Signalerde GND
- Pin 13 RS232, TxD
- Pin 14 RS232, RxD
- Pin 15 Abschirmung, Gehäuse GND

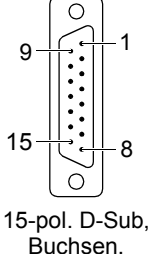

Buchsen, lötseitig

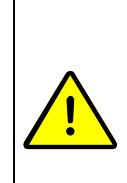

.

**A WARNUNG**

Die Speisungserde (Pin 5) sowie die Abschirmung (Pin 15) sind in jedem Fall beim Speisegerät mit Erde zu verbinden.

Falscher Anschluss, falsche Polarität oder nicht zulässige Speisespannung können die Messröhre beschädigen.

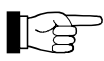

Bei Leitungslängen bis 5 m (bei 0.34 mm<sup>2</sup> Leiterquerschnitt) kann das Messsignal mit Verlust an Genauigkeit direkt zwischen positivem Signalausgang (Pin 2) und Speisungserde (Pin 5) gemessen werden. Bei grösserer Leitungslänge ist differentielle Messung zwischen Signalausgang (Pin 2) und Signalerde (Pin 12) empfohlen.

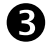

 $\bullet$  Kabeldose zusammenbauen.

**43** Das andere Kabelende gemäss dem Anschluss des Auswertegerätes vorbereiten und konfektionieren.

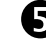

**6** Kabeldose an Messröhre anschliessen und mit den Schrauben sichern.

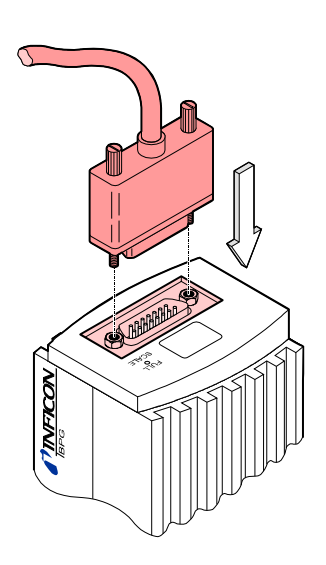

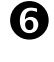

**6** Das andere Kabelende an das Auswertegerät anschliessen.

Die Messröhre kann jetzt über die analoge und die RS232C-Schnittstelle in Betrieb genommen werden.

#### **3.2.2.2 Anfertigung eines DeviceNet-Schnittstellenkabels** (BPG400-SD)

Kabeltyp

Vorgehen

Für die Inbetriebnahme der Messröhren vom Typ BPG400-SD am DeviceNet ist ein dem DeviceNet-Standard entsprechendes Schnittstellenkabel erforderlich. Falls kein solches Kabel vorhanden ist, muss dieses gemäss folgenden Angaben hergestellt werden.

Es darf nur das 5-polige, geschirmte Spezialkabel gemäss DeviceNet-Standard eingesetzt werden  $(\rightarrow \Box \Box$  [4], [6]).

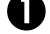

D DeviceNet-Kabell gemäss folgenden Angaben herstellen.

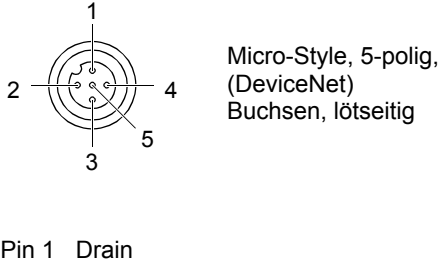

Buchsen, lötseitig

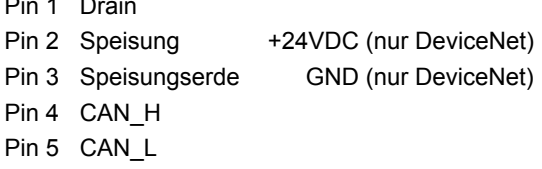

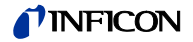

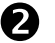

o DeviceNet-Kabel (und Messkabel) an die Messröhre anschliessen.

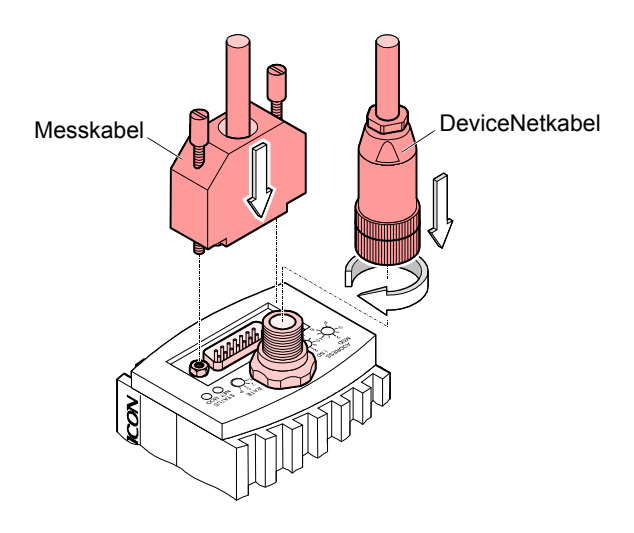

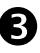

**B** DeviceNet-Kabeldose (und Messkabeldose) verriegeln.

Die Messröhre kann jetzt mit der DeviceNet-Schnittstelle in Betrieb genommen werden  $(\rightarrow \Box$  34).

#### **3.2.2.3 Anfertigung eines Profibus-Schnittstellenkabels** (BPG400-SP)

Kabeltyp

Vorgehen

Für die Inbetriebnahme der Messröhren vom Typ BPG400-SP am Profibus ist ein dem Profibus-Standard entsprechendes Schnittstellenkabel erforderlich. Falls kein solches Kabel vorhanden ist, muss dieses gemäss folgenden Angaben hergestellt werden.

Es darf nur das für Profibus-Anwendungen zugelassene Kabel eingesetzt werden  $\left(\rightarrow \Box$  [5] und [7]).

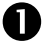

**D** Profibus-Kabel gemäss folgenden Angaben herstellen.

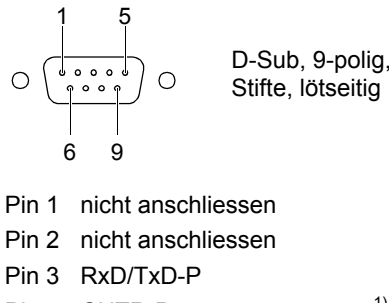

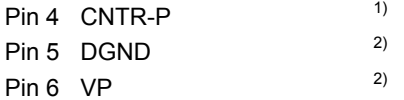

- Pin 7 nicht anschliessen
- Pin 8 RxD/TxD-N
- Pin 9 nicht anschliessen
- 1) Wird nur bei Verwendung von *optical link*-Modulen angeschlossen.
- <sup>2)</sup> Wird nur bei Endgeräten im Profibussystem zum Leitungsabschluss benötigt  $(\rightarrow \Box$  [5]).

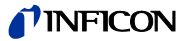

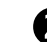

**2** Profibus-Kabel (und Messkabel) an die Messröhre anschliessen.

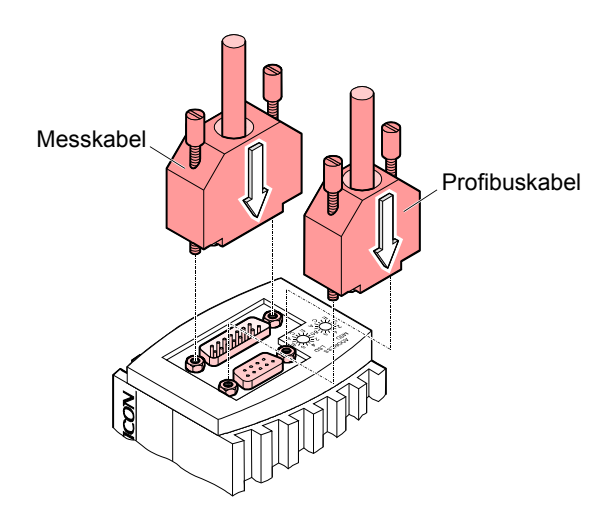

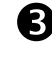

**3** Profibus-Kabelstecker (und Messkabeldose) verriegeln.

Die Messröhre kann jetzt mit der Profibus-Schnittstelle in Betrieb genommen werden  $(\rightarrow \Box$  36).

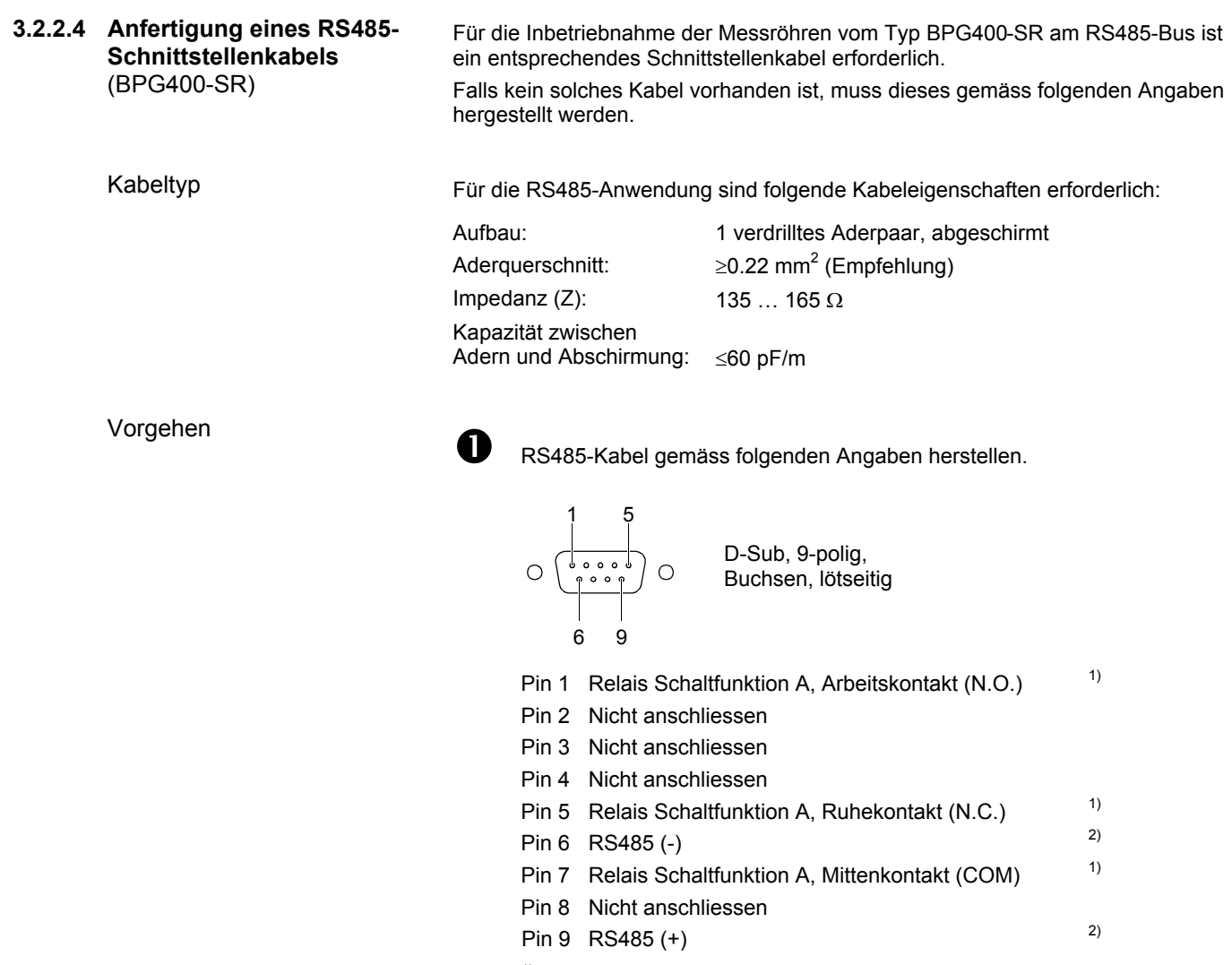

- <sup>1)</sup> Dieser Umschaltkontakt ist galvanisch mit dem entsprechenden Arbeitskontakt SP A verbunden ( $\rightarrow \mathbb{B}$  21).
- <sup>2)</sup> Um Reflexionen auf dem Kabel zu vermeiden, müssen die Bus-Endgeräte mit geeigneten Abschlusswiderständen terminiert werden.

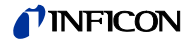

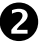

**2** RS485-Kabel (und Messkabel) an die Messröhre anschliessen.

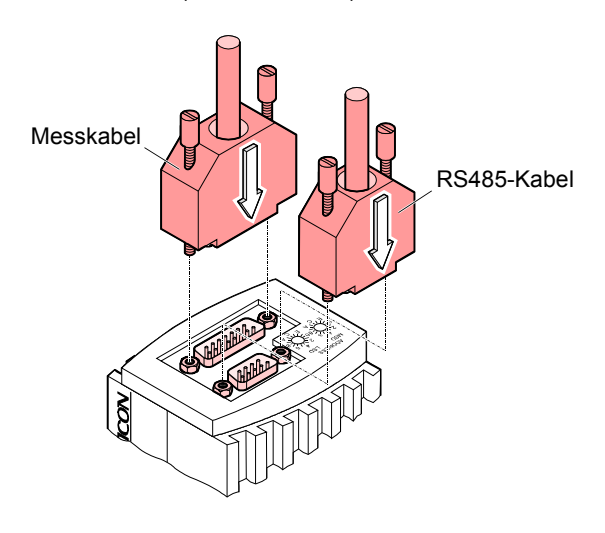

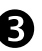

**B** RS485-Kabeldose (und Messkabeldose) verriegeln.

Die Messröhre kann jetzt mit der RS485-Schnittstelle in Betrieb genommen werden  $(\rightarrow \mathbb{B} 37)$ .

**3.2.3 Verwendung des optionalen 24 VDC-Netzteils (mit RS232C-Leitung)**

Technische Daten

Die Verwendung der optionalen 24 VDC Netzteils (→ 1552) ermöglicht den RS232C-Betrieb der BPG400-Messröhren mit einem beliebigen, dafür geeigneten Auswertegerät.

Voraussetzung für den Betrieb ist eine Software im Auswertegerät, die das RS232C-Protokoll der Messröhre unterstützt (→ 131).

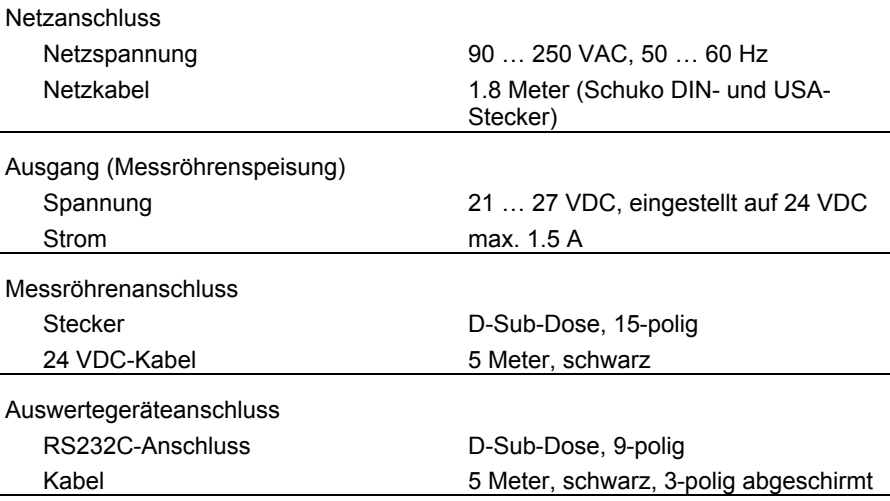

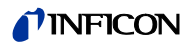

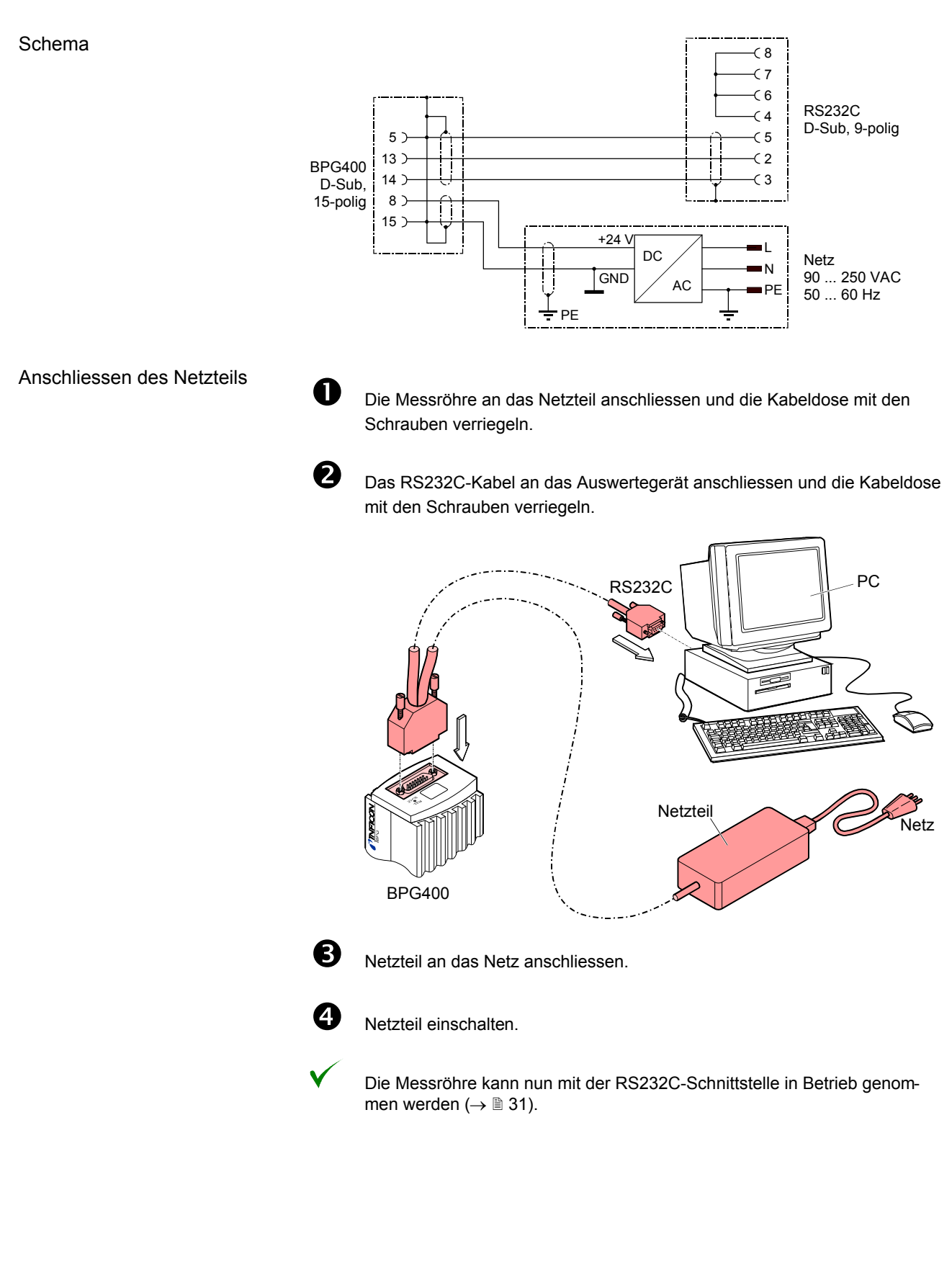

#### **4.1 Messprinzip, Messverhalten**

Bayard-Alpert

Die BPG400-Messröhren enthalten zwei separate Messsysteme (Heisskatode nach Bayard-Alpert (BA) und Pirani).

Das BA–Messsystem besitzt ein Elektrodensystem nach Bayard-Alpert, welches auf eine niedrige Röntgengrenze ausgelegt ist.

Das Messprinzip dieses Messsystems beruht auf der Gasionisation. Von der Heisskatode (F) emittierte Elektronen ionisieren eine dem Druck im Messraum proportionale Anzahl Moleküle. Der Ionenauffänger (IC) nimmt den dadurch er-.<br>zeugten Ionenstrom I<sup>+</sup> auf und führt ihn dem Elektrometerverstärker des Messinstrumentes zu. Der Ionenstrom ist vom Emissionsstrom I<sub>e</sub>, der Gasart und vom Gasdruck p abhängig gemäss folgender Beziehung:

 $I^{\dagger} = I_e \times p \times C$ 

Der Faktor C wird als Empfindlichkeit der Messröhre bezeichnet. Er wird meist für N2 angegeben.

Die untere Messgrenze liegt bei 5×10<sup>-10</sup> mbar (Vakuumanschluss der Messröhre mit Metalldichtung).

Damit der ganze Bereich  $5 \times 10^{-10}$  mbar ...  $10^{-2}$  mbar sinnvoll abgedeckt werden kann, wird im höheren Druckbereich (Feinvakuum) ein niedriger Emissionsstrom und im Bereich niedrigen Drucks (Hochvakuum) ein hoher Emissionsstrom benutzt. Die Emissionsstrom-Umschaltung geschieht bei abnehmendem Druck bei etwa 7.2×10<sup>-6</sup> mbar, bei zunehmendem Druck bei etwa 3.2×10<sup>-5</sup> mbar. Beim Umschalten kann die BPG400 kurzzeitig (<2 s) von der spezifizierten Genauigkeit abweichen.

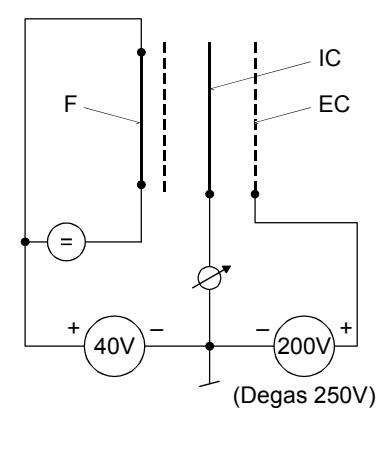

Aufbau des BA-Messsystem

- F Heisskatode (Filament)<br>IC Ionenauffänger (Kollekt
	- Ionenauffänger (Kollektor)
- EC Anode (Elektronenauffänger)

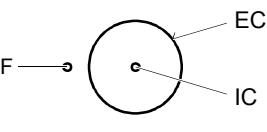

Pirani

Innerhalb gewisser Grenzen ist die Wärmeleitfähigkeit von Gasen druckabhängig. Diese physikalische Erscheinung wird im Wärmeleitungs-Vakuummeter nach Pirani zur Druckmessung ausgenützt. Als Messschaltung wird eine selbstabgleichende Brückenschaltung verwendet (→ Prinzipschaltbild). Das eigentliche Messelement ist ein dünner Wolframdraht. Mit einer geeigneten Regelschaltung wird der Widerstand des Drahtes und damit seine Temperatur konstant gehalten. Die dem Draht zugeführte elektrische Leistung ist dann ein Mass für die durch Wärmeleitung im Gas abgeführte Leistung und damit den Gasdruck. Das Grundprinzip der verwendeten selbstabgleichenden Brückenschaltung zeigt folgendes Prinzipschaltbild:

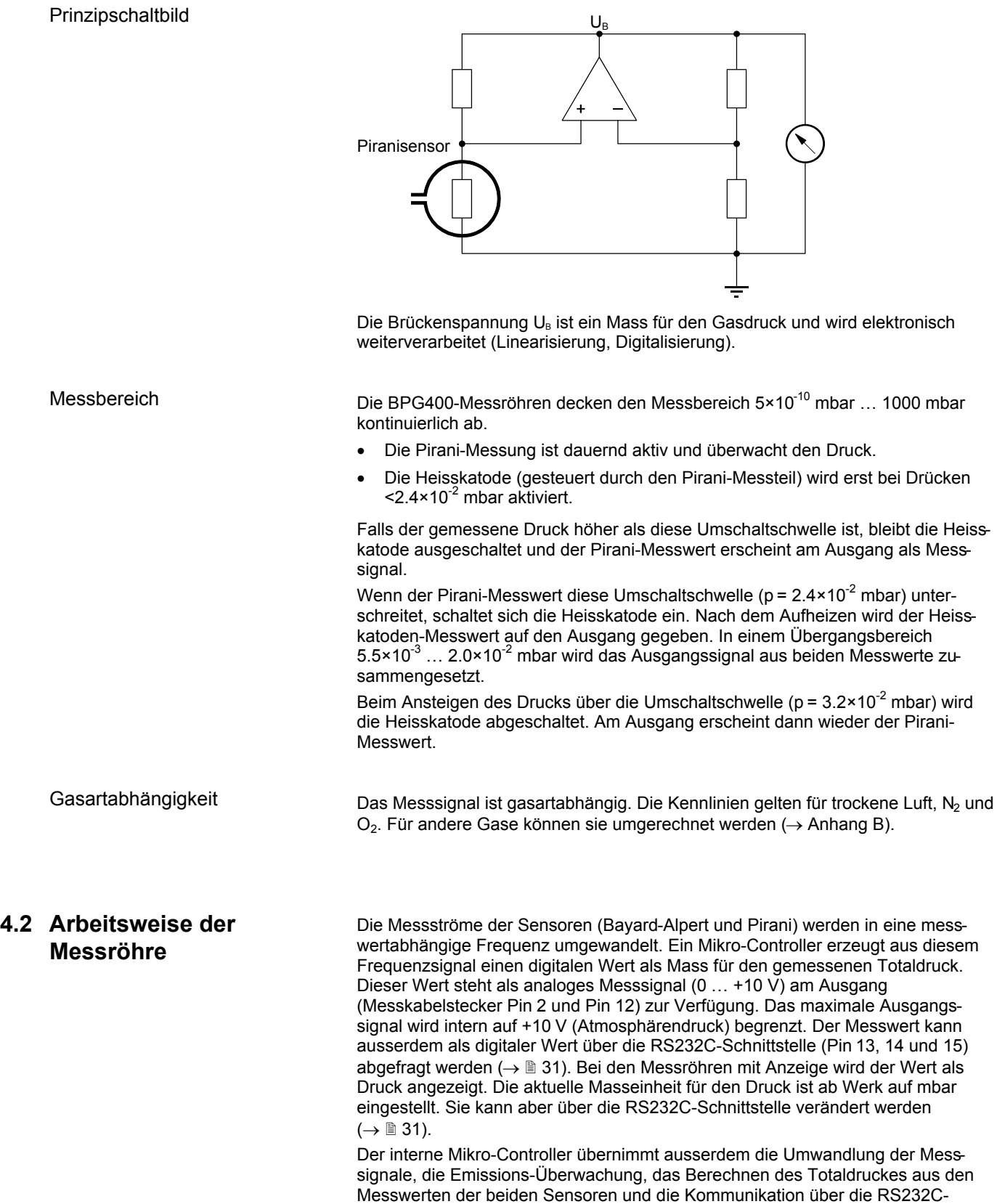

Schnittstelle.

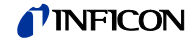

### **4.3 Inbetriebnahme**

Nach dem Anlegen der Speisespannung (→ Technische Daten) steht zwischen den Anschlüssen 2 (+) und 12 (–) am Messkabelstecker das Messsignal zur Verfügung (Beziehung zwischen Messsignal und Druck  $\rightarrow$  Anhang A).

Eine Stabilisierungszeit von ca. 10 min. ist zu beachten. Die Messröhre sollte unabhängig vom anliegenden Druck immer eingeschaltet bleiben.

Die Kommunikation mit der Messröhre über die digitalen Schnittstellen wird später in den entsprechenden Kapiteln beschrieben.

### **4.4 Degas**

Verschmutzung

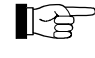

Fehlfunktionen der Messröhre, die auf Verschmutzung zurückzuführen sind, fallen nicht unter die Garantie.

Ablagerungen auf dem Elektrodensystem der Bayard-Alpert-Messröhre können Instabilitäten des Messwertes zur Folge haben.

Der Degas-Betrieb ermöglicht eine insitu Reinigung des Elektrodensystems mittels Erhitzung des Elektronenauffängergitters auf ca. 700 °C durch Elektronen-Bombardement.

Dieser Ausheizvorgang (Degas) kann je nach Anwendung durch eine Steuerung über eine der digitalen Schnittstellen der Messröhre erfolgen. Der Ausheizvorgang wird nach Ablauf von 3 Minuten selbstständig abgeschaltet, falls er nicht bereits vorher beendet wurde.

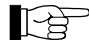

Der Degas-Betrieb sollte bei Drücken unterhalb 7.2×10<sup>6</sup> mbar (5 mA Emissionsstrom) durchgeführt werden.

Für einen wiederholten Degas-Vorgang muss das Steuersignal zunächst von EIN (+24 V) auf AUS (0 V) wechseln, um dann mit EIN (+24 V) erneut Degas zu starten. Es wird empfohlen, das Degas-Signal jeweils nach 3 Minuten Ausheizen durch die Steuerung wieder auf AUS zu setzen, um wieder einen eindeutigen Betriebszustand herzustellen.

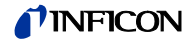

### **4.5 Anzeige** (BPG400)

#### Die Messröhren mit den Artikelnummern 353-501 und

353-503

besitzen eine eingebaute, zweizeilige Anzeige (LCD-Matrix, 32×16 Pixels). Die erste Zeile zeigt den Druck, die zweite Zeile die Druckeinheit, die Funktion und den Betriebszustand an. Die Hintergrundbeleuchtung ist normalerweise grün, bei einer Fehlfunktion wechselt sie auf rot. Die Druckanzeige erfolgt in mbar (Werkseinstellung), Torr oder Pa. Das Umstellen der Druckeinheit erfolgt über die RS232C-Schnittstelle ( $\rightarrow \mathbb{B}$  31).

**Druckanzeige** 

Messwert, Masseneinheit

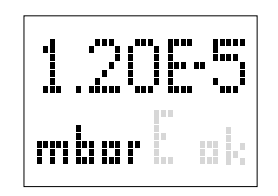

### Funktionsanzeige

keine Piranibetrieb Emission 25 µA E

- Emission 5 mA L,
	-
- $\mathbf{D}$ Degas
- $\mathbf{R}$ 1000 mbar Abgleich (Pirani)

#### Fehleranzeige

- kein Fehler  $\mathbf{r}$  . (grüne Hintergrundbeleuchtung)
- $\overline{5}$ Pirani Sensorwarnung (rote Hintergrundbeleuchtung)
- $\mathbf{g}$ Pirani Sensorfehler (rote Hintergrundbeleuchtung)
- $\bar{q}$ BA-Sensorfehler (rote Hintergrundbeleuchtung)

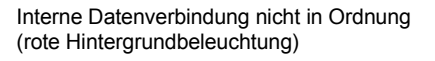

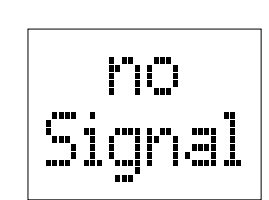

FM

eri

p k

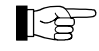

Fehlerbeschreibungen und Verhalten bei Störungen → 49.

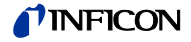

### **4.6 RS232C-Schnittstelle**

Die in allen BPG400 eingebaute RS232C-Schnittstelle erlaubt die Übertragung von digitalen Messwerten und Gerätezuständen sowie das Einstellen von Geräteparametern.

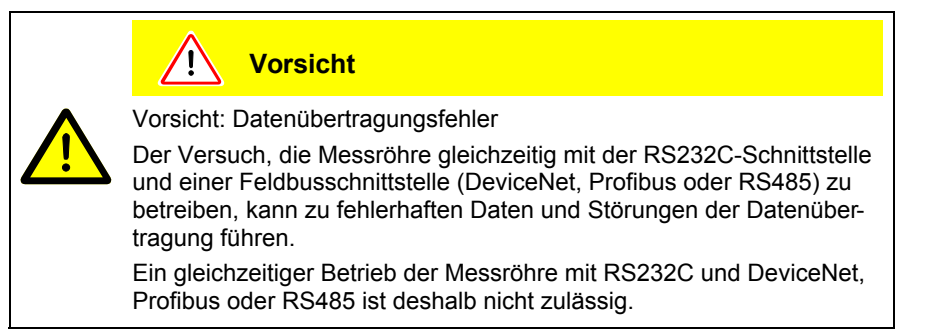

#### Diese Schnittstelle wird im Duplex-Betrieb verwendet. Die Messröhre sendet kontinuierlich ca. alle 20 ms ohne Aufforderung einen neun Byte langen Sendestring. Die Befehlsübermittlung an die Messröhre erfolgt in einem fünf Bytes langen Empfangsstring. • Übertragungsrate 9600 Baud fest eingestellt, kein Handshake **4.6.1 Funktionsbeschreibung Betriebsparameter**

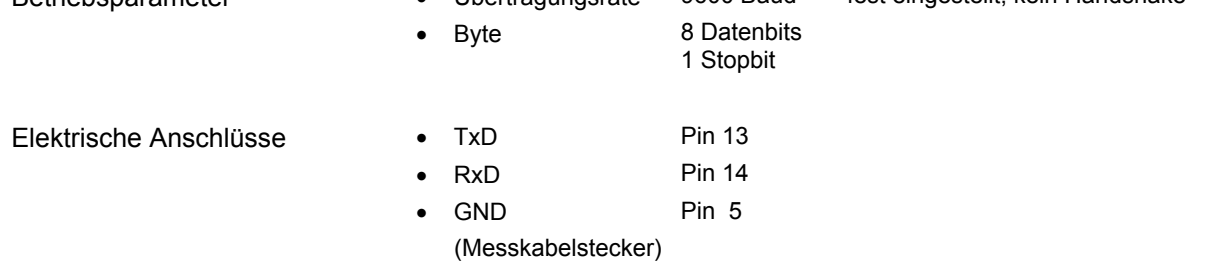

 $\ddot{\phantom{a}}$ 

#### **4.6.1.1 Sendestring**

Der gesamte Sendestring (Frame) ist neun Bytes lang (Byte 0 … 8). Davon entfallen sieben Bytes auf den Datenstring (Byte 1 … 7).

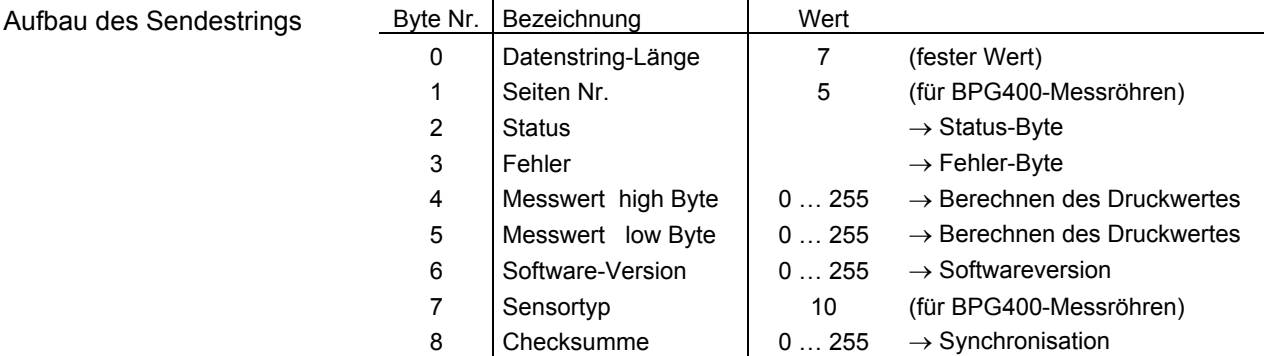

Synchronisation

Die Synchronisation des Empfängers (Master) erfolgt durch den Test von drei Bytes:

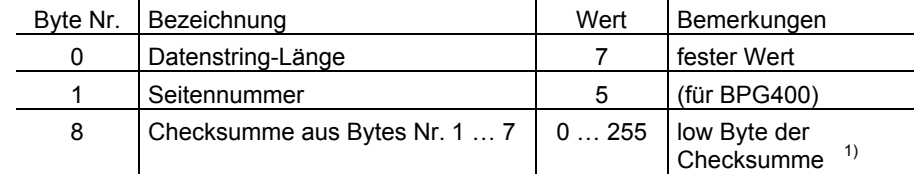

 $1)$  Ein allfällig resultierendes high Byte bei der Bildung der Checksumme wird ignoriert.

### INFICON

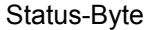

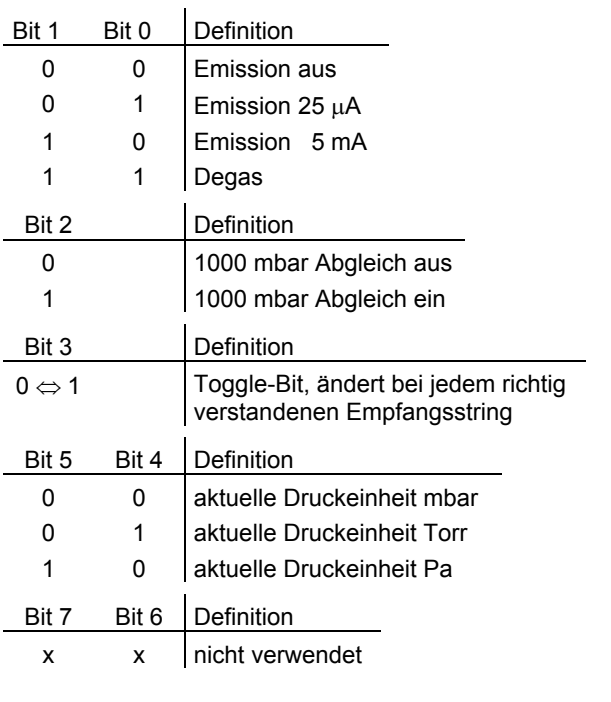

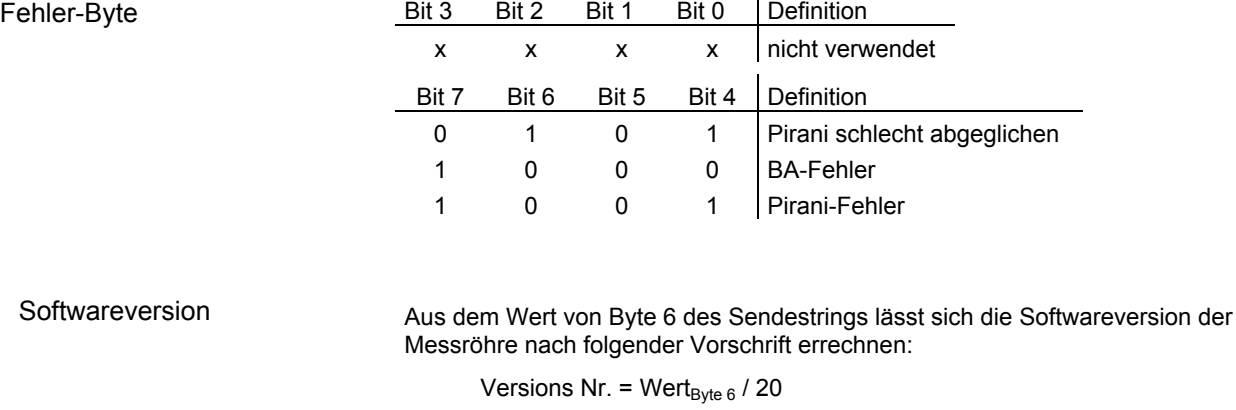

(Beispiel: Wert<sub>Byte 6</sub> von 32 ergibt nach obiger Formel die Softwareversion 1.6)

Berechnen des Druckes

Aus den Bytes 4 und 5 des Sendestrings wird der Druck berechnet. Abhängig von der gültigen Druckeinheit (→ Byte 2, Bit 4 und 5) muss die entsprechende Vorschrift gewählt werden.

Als Resultat erhalten Sie den Druckwert in gewohnter dezimaler Darstellung.

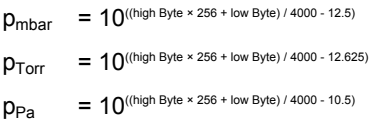

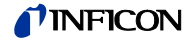

#### Beispiel

#### Das Beispiel basiert auf dem Sendestring:

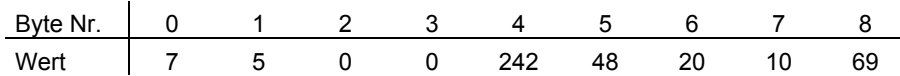

Das Auswertegerät interpretiert diesen String wie folgt:

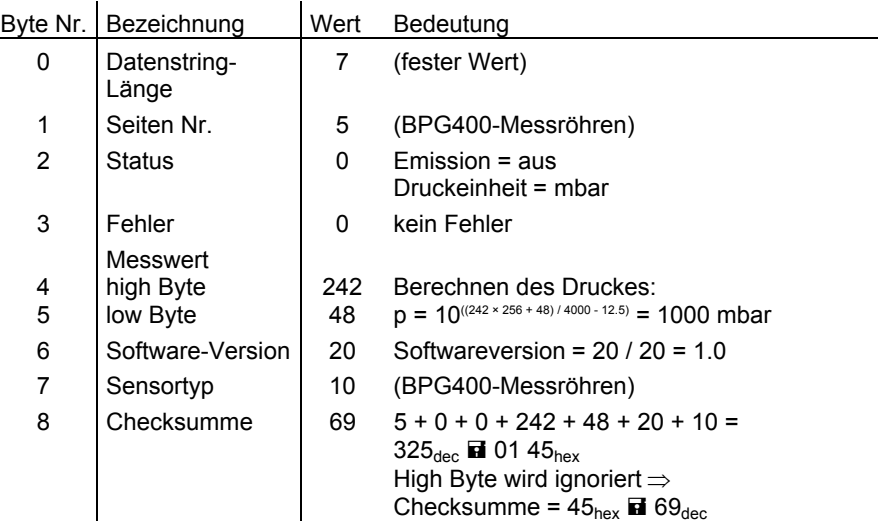

#### **4.6.1.2 Empfangsstring**

Für die Befehlsübermittlung an die Messröhre wird ein Empfangsstring (Frame) aus fünf Bytes übertragen (ohne <CR>). Byte 1 … 3 bilden den Datenstring.

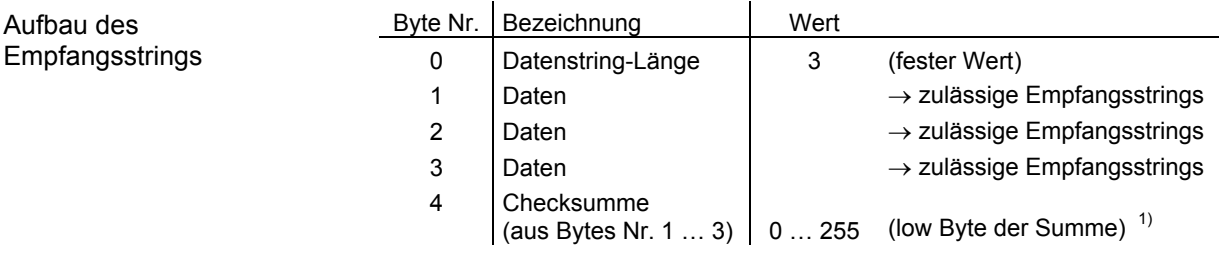

 $1)$  Ein allfällig resultierendes high Byte bei der Bildung der Checksumme wird ignoriert.

#### Zulässige Empfangsstrings

Für die Befehlsübermittlung an die Messröhre sind sechs definierte Strings vorgesehen:

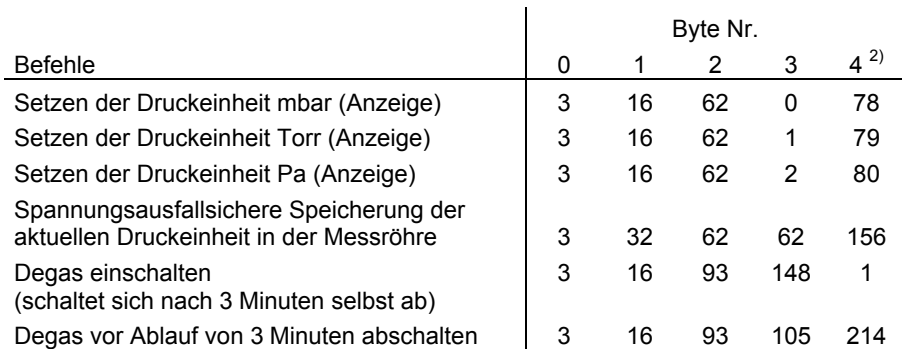

 $2)$  Nur low Byte der Summe (high Byte ignoriert).

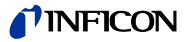

### **4.7 DeviceNet-Schnittstelle** (BPG400-SD)

Diese Schnittstelle erlaubt den Betrieb der Messröhren BPG400-SD mit den Artikelnummern

353-507 und 353-508

im Verbund mit anderen, für DeviceNet geeigneten Geräten. Die physikalische Schnittstelle und die Kommunikations-Firmware der Messröhre BPG400-SD entsprechen dem DeviceNet-Standard ( $\rightarrow \Box$  [4], [6]).

Zusätzlich sind in dieser Messröhre zwei einstellbare Schaltfunktionen integriert. Die entsprechenden Relaiskontakte stehen am Messkabelstecker zur Verfügung  $(\rightarrow \Box 8, 21, 44)$ .

Messteil und Auswerteelektronik aller BPG400-Messröhren sind identisch.

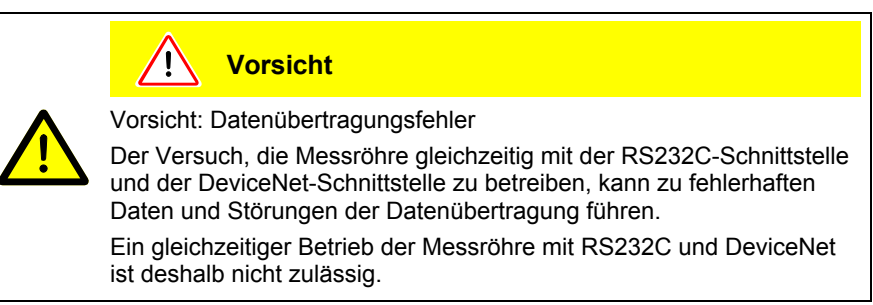

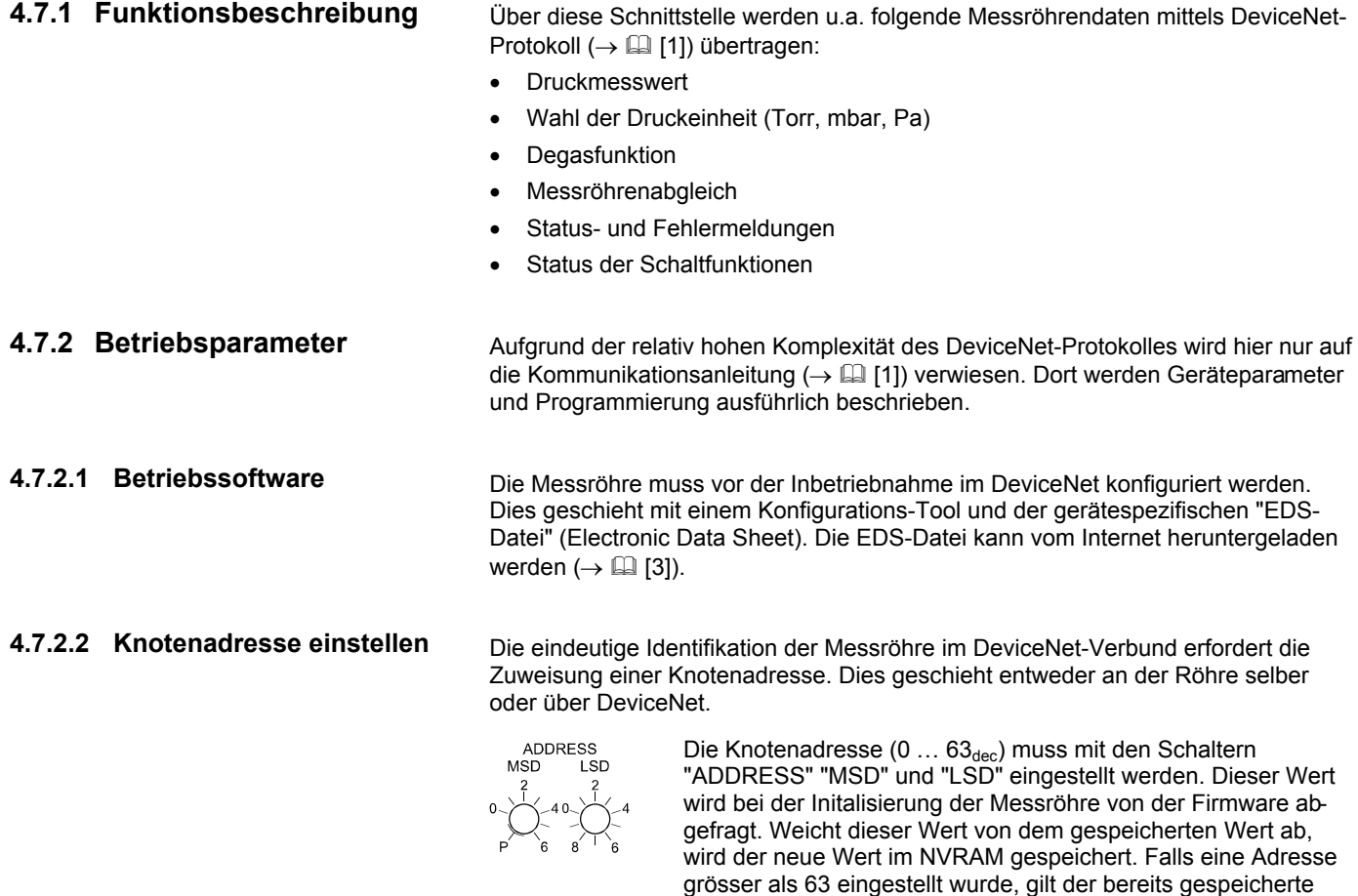

Wert als Adresse.

mierbar ( $\rightarrow \Box$  [1]).

In Position "P" ist die Knotenadresse über DeviceNet program-

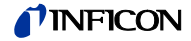

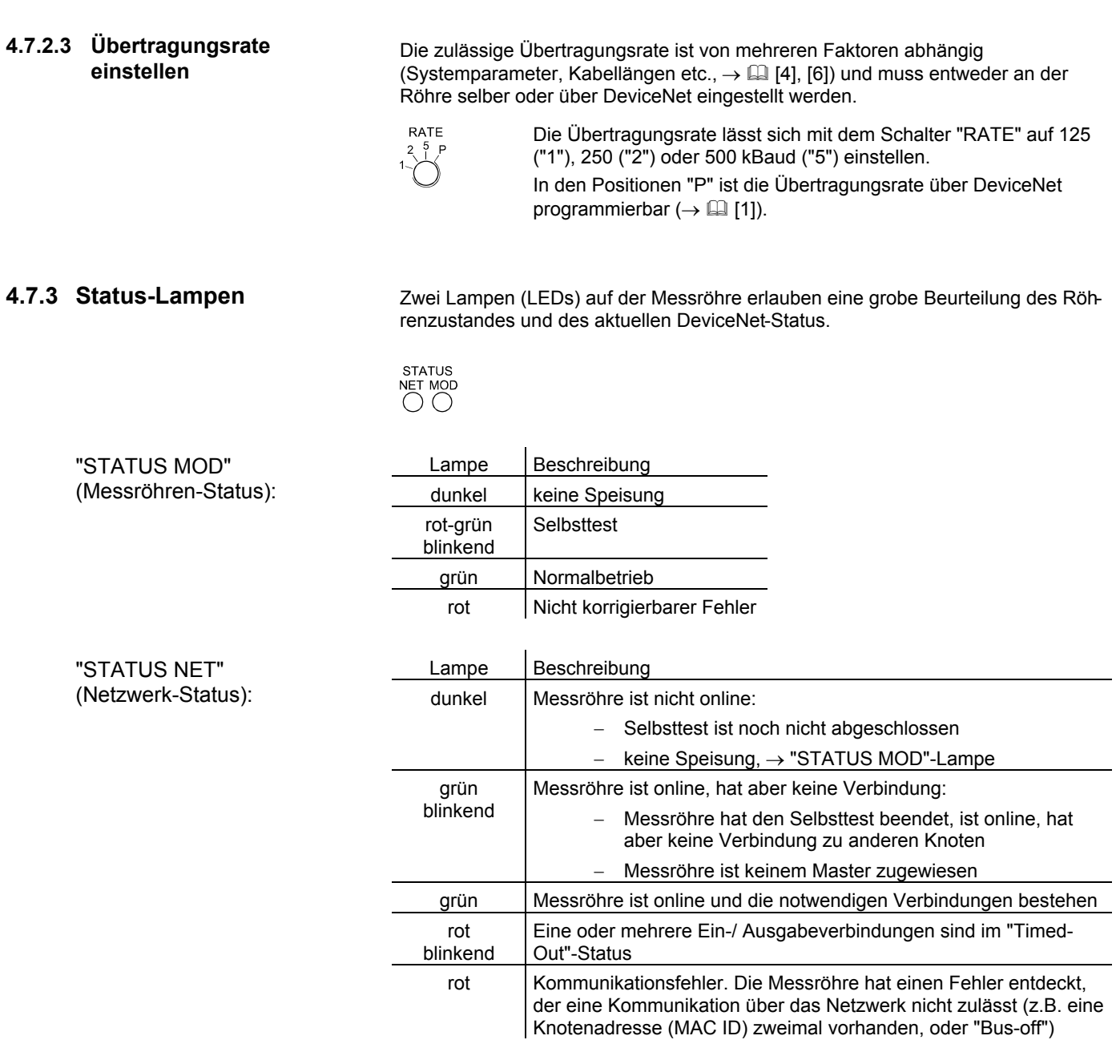

Elektrische Anschlüsse

Der Anschluss an das DeviceNet-System erfolgt über den 5-poligen DeviceNet-Stecker  $(\rightarrow \mathbb{R} 22)$ .

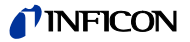

#### **4.8 Profibus-Schnittstelle** (BPG400-SP)

Diese Schnittstelle erlaubt den Betrieb der Messröhren BPG400-SP mit den Artikelnummern

353-505 und 353-506

im Verbund mit anderen Profibus-tauglichen Geräten. Die physikalische Schnittstelle und die Kommunikations-Firmware der Messröhre BPG400-SP entsprechen dem Profibus-Standard  $(\rightarrow \Box$  [5], [7].

Zusätzlich sind in der Messröhre zwei einstellbare Schaltfunktionen integriert. Die entsprechenden Relaiskontakte stehen am Messkabelstecker zur Verfügung  $( \rightarrow \Box 8, 21, 44).$ 

Messteil und Auswerteelektronik aller BPG400-Messröhren sind identisch.

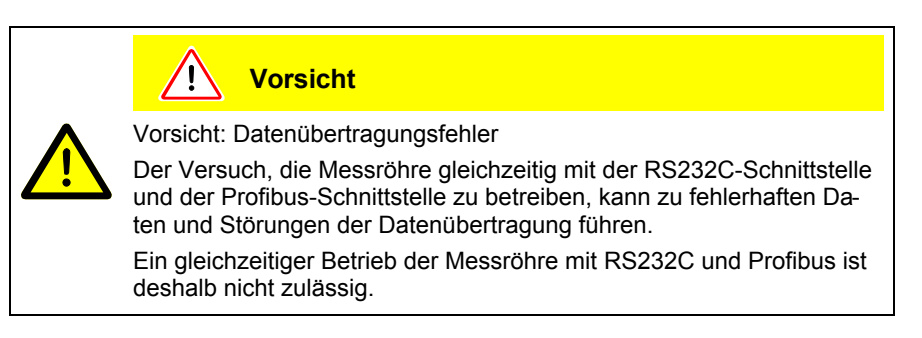

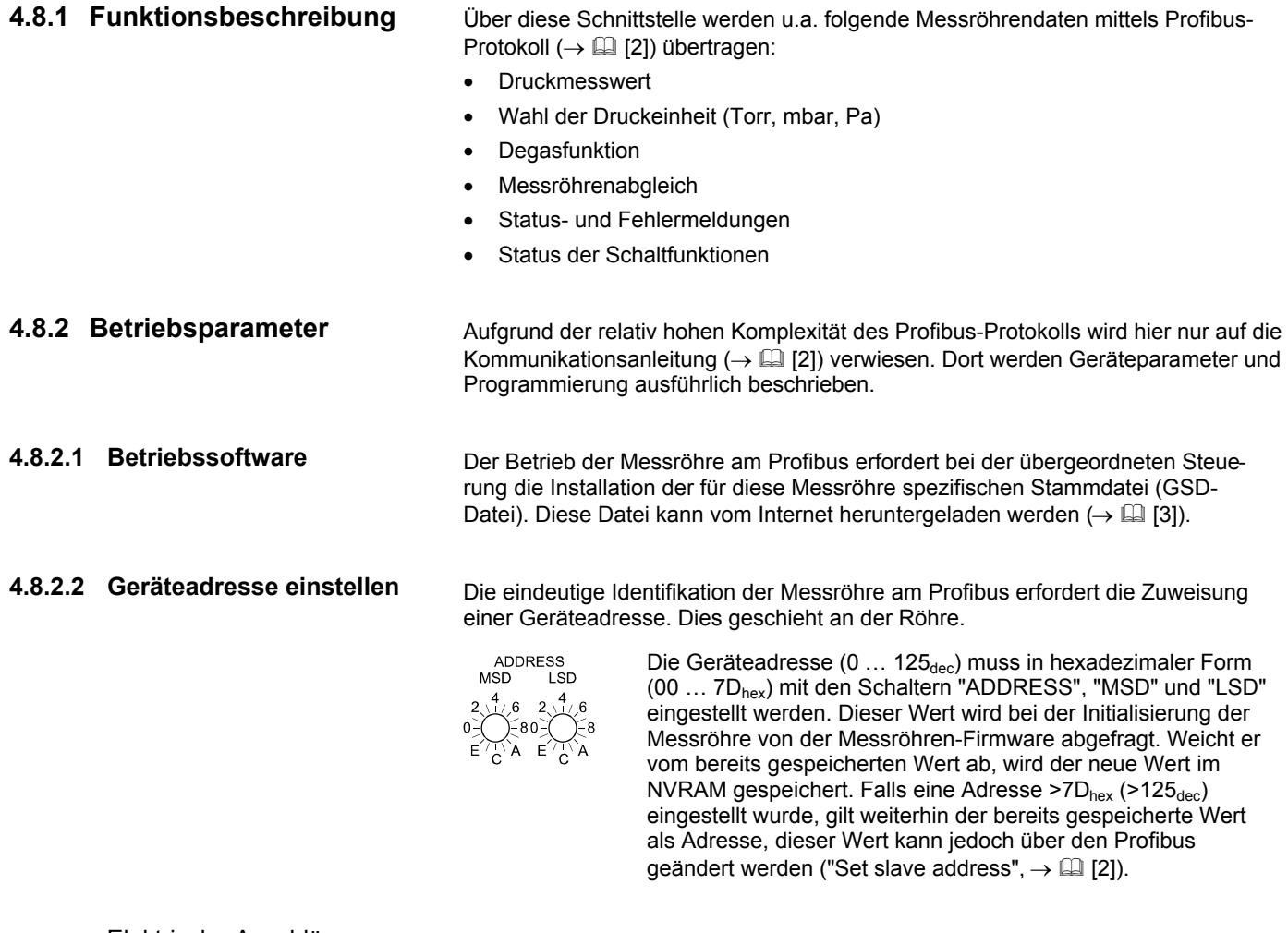

Der Anschluss an den Profibus erfolgt über den 9-poligen Profibus-Stecker  $(\rightarrow \Box$  23).

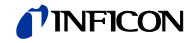

### **4.9 RS485-Schnittstelle (BPG400-SR)**

Diese Schnittstelle erlaubt den Betrieb der Messröhre BPG400-SR mit den Artikelnummern

353-509 und 353-513

zusammen mit anderen, für diesen Betrieb geeigneten Geräten, an einem RS485-Bus.

Die BPG400-SR verfügt über zwei einstellbare Schaltfunktionen. Die entsprechenden Relaiskontakte stehen auf dem Messkabelstecker (→ 
lam 21) zur Verfügung. Ein Relaiskontakt der Schaltfunktion A ist ausserdem auf dem RS485-Schnittstellenstecker zugänglich ( $\rightarrow \mathbb{B}$  24).

Messteil und Auswerteelektronik aller BPG400-Messröhren sind identisch.

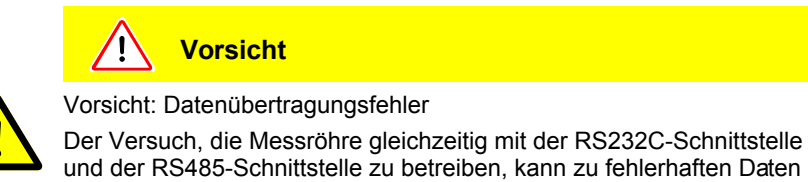

und der RS485-Schnittstelle zu betreiben, kann zu fehlerhaften Daten und Störungen der Datenübertragung führen.

Ein gleichzeitiger Betrieb der Messröhre mit RS232C und RS485 ist deshalb nicht zulässig.

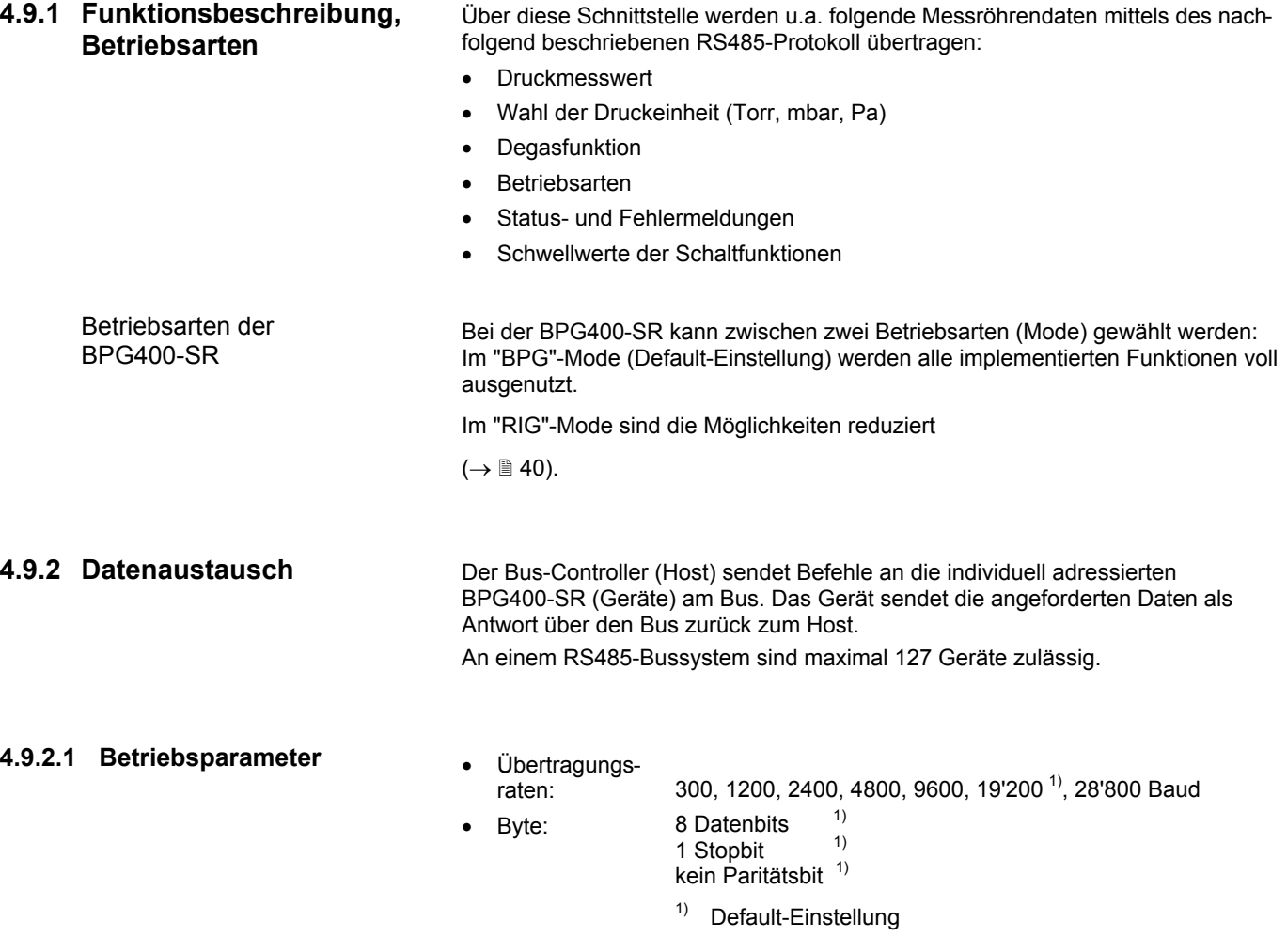

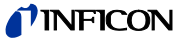

#### **4.9.2.2 Geräteadresse**

Für eine eindeutige Identifikation der Messröhre im RS485-Bussystem ist eine Geräteadresse erforderlich.

Die Geräteadresse ("base address") wird primär an der Röhre eingestellt. Über den Bus kann ein Offset geschickt werden. Er wird zur eigestellten Adresse addiert.

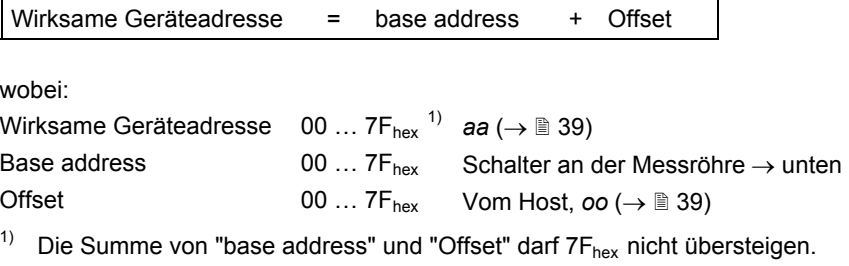

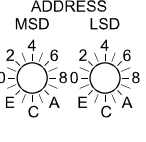

Die "base address" (0 ...  $127_{\text{dec}}$ ) wird in hexadezimaler Form  $(00 \ldots 7F_{\text{hex}})$  an den "ADDRESS", "MSD", und "LSD" Drehschaltern eingestellt. Beim Einschalten der Messröhre wird die Adresse von der Firmware abgefragt. Wird der zulässige Einstellbereich überschritten, werden alle Parameter auf die Default-Werte gesetzt. Eine Datenübertragung ist in diesem Fall nicht mehr möglich.

#### **4.9.2.3 Befehlsstruktur (Host)**

Die vom Host gesendeten Befehle müssen folgende Elemente aufweisen:

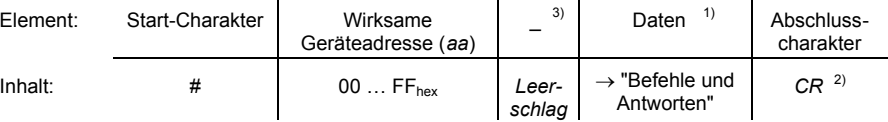

- <sup>1)</sup> Gross- und Kleinbuchstaben zulässig
- 2) "Carriage return" (0Dhex oder *ctrl M*)
- $3)$  Für den Leerschlag wird im Tabellentext der "\_" (underline) Charakter verwendet.

#### **4.9.2.4 Antwortstruktur**

Die von der Messröhre BPG400-SR über den Bus an den Host gesendeten Antworten weisen folgende Elemente auf:

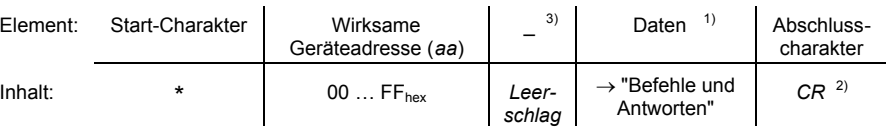

<sup>1)</sup> Die Antworten der BPG400-SR werden immer in Grossbuchstaben gesendet.

- <sup>2)</sup> "Carriage return" (0D<sub>hex</sub> or *ctrl M*)
- $3)$  Für den Leerschlag wird im Tabellentext der " $''$  (underline) Charakter verwendet.

#### **4.9.2.5 Fehlermeldungen**

Empfängt die BPG400-SR einen unzulässigen String vom Host, wird eine Fehlermeldung mit folgender Struktur zurückgeschickt:

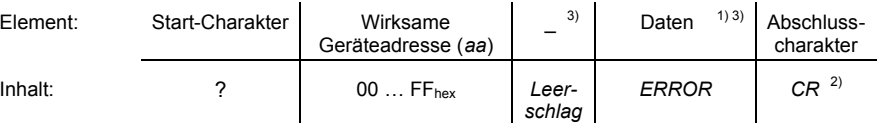

- <sup>1)</sup> Die Antworten der BPG400-SR werden immer in Grossbuchstaben gesendet.
- <sup>2)</sup> "Carriage return" (0D<sub>hex</sub> or *ctrl M*)
- $3)$  Für den Leerschlag wird im Tabellentext der " $\degree$  (underline) Charakter verwendet.

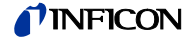

#### **4.9.3 Syntax-Beschreibung**

### **4.9.3.1 Definitionen, Legende**

In der Tabelle "Befehle und Antworten" (→ @ 40) werden folgende Variabeln verwendet:

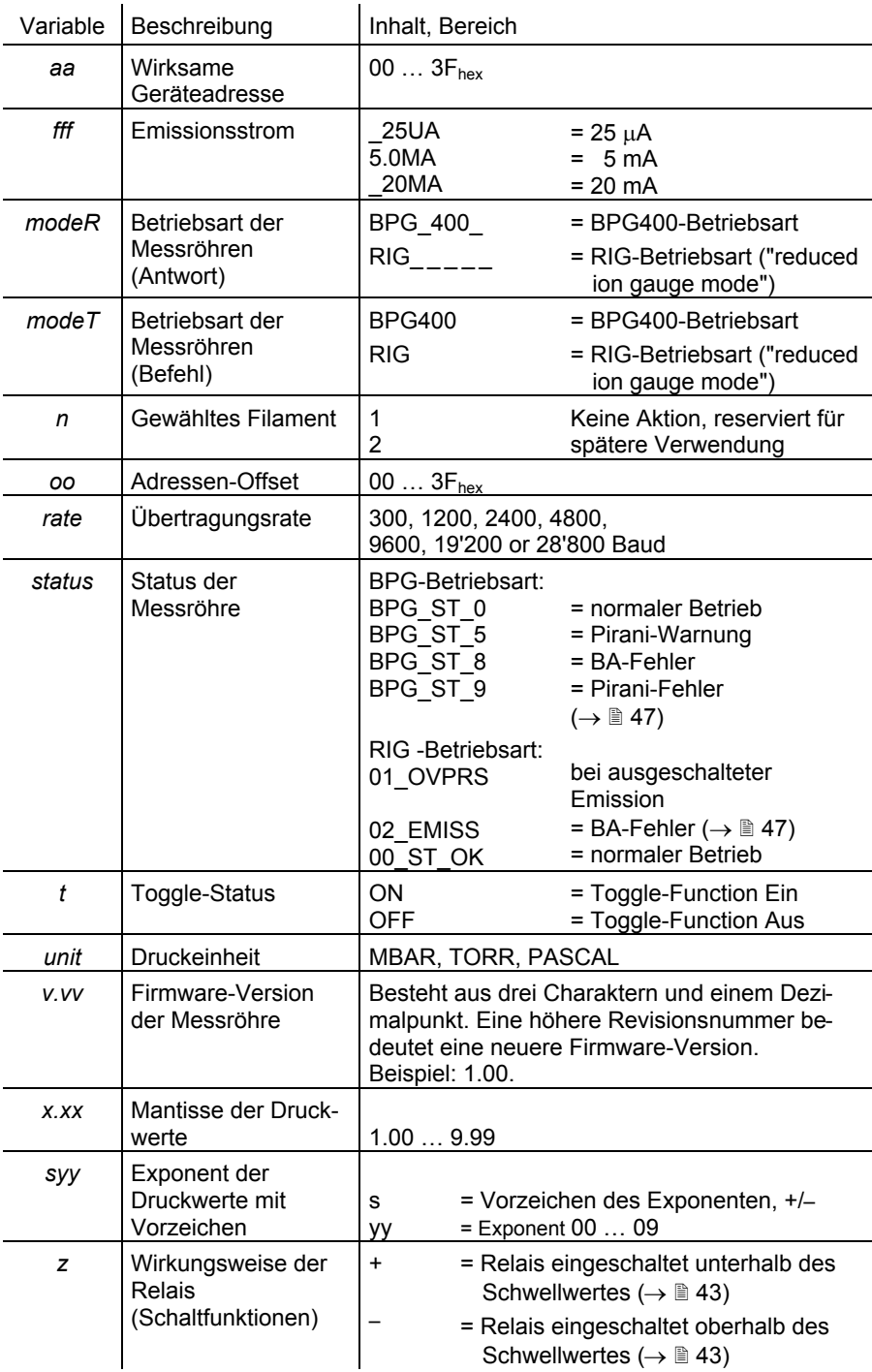

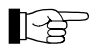

Alle Befehle und Antworten werden mit einem "carriage return" (*CR*) abgeschlossen.

Alle Antworten bestehen aus 13 Charaktern (inkl. *CR*)*.*

Zur besseren Lesbarkeit wird anstelle des Leerschlags in der nachfolgenden Tabelle der "\_" (underline) Charakter verwendet.

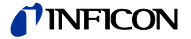

#### **4.9.3.2 Befehle und Antworten**

In der folgenden Tabelle sind die zulässigen Befehle des Host und die entsprechenden Antworten der BPG400 SR im RS485 Datenverkehr aufgelistet.

Die Antworten der BPG400-SR können sich je nach gewählter Betriebsart (BPGoder RIG-Mode) unterscheiden. Syntax-Fehler erzeugen eine Fehlermeldung.

Für jeden Befehl befindet sich in der letzten Tabellenkolonne ein Beispiel. Es gilt:

- T: Befehlsdaten, gesendet vom Host
- R: Vom Host empfangene Daten (Antwort der BPG400-SR), im BPG-und im RIG-Betrieb.
- R<sub>BPG</sub>: Vom Host empfangene Daten (Antwort der BPG400-SR), nur im BPG-Betrieb.
- R<sub>RIG</sub>: Vom Host empfangene Daten (Antwort der BPG400-SR), nur im RIG-Betrieb.

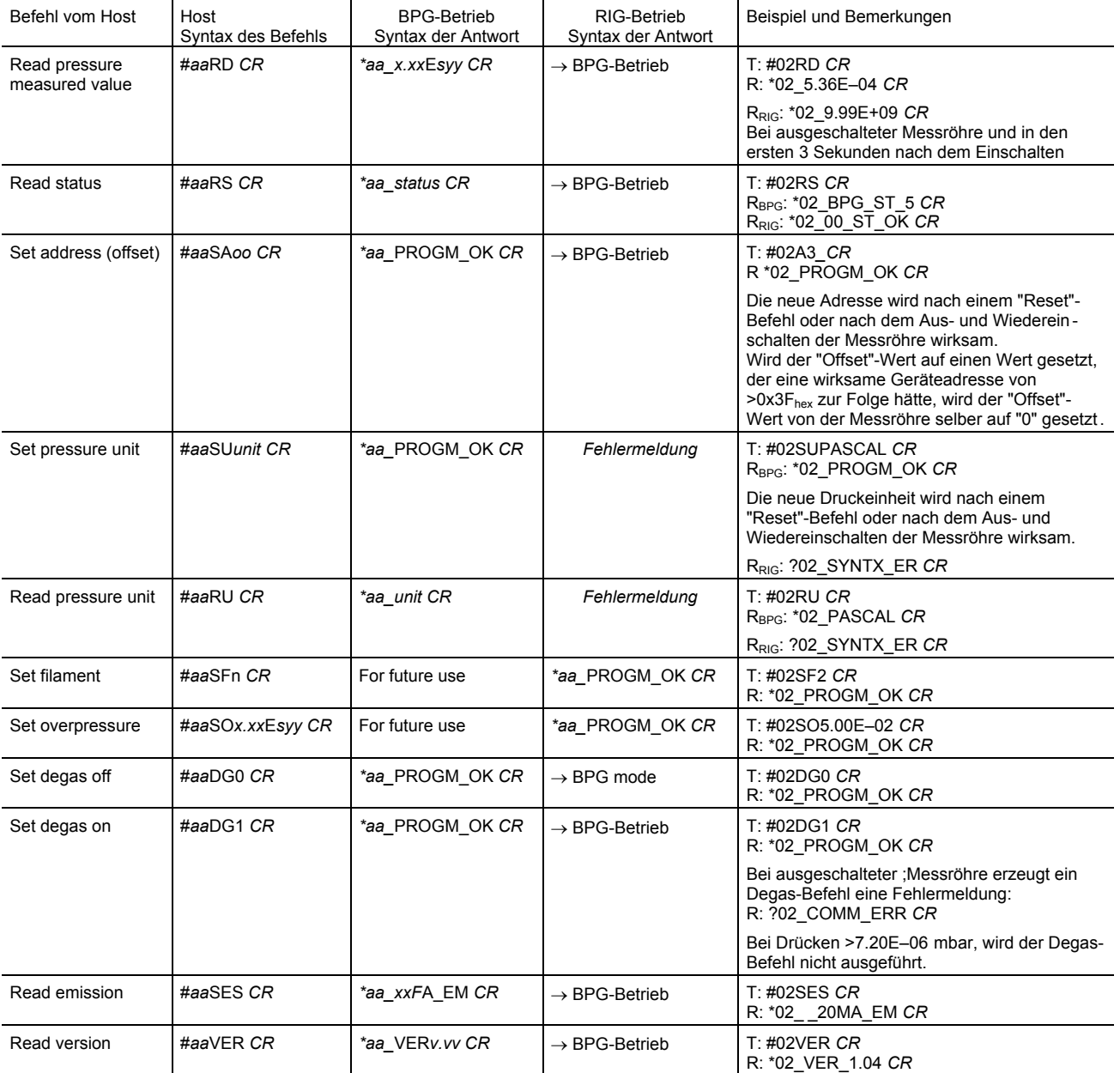

Fortsetzung der Tabelle auf der nächsten Seite

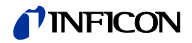

#### Fortsetzung "Befehle und Antworten":

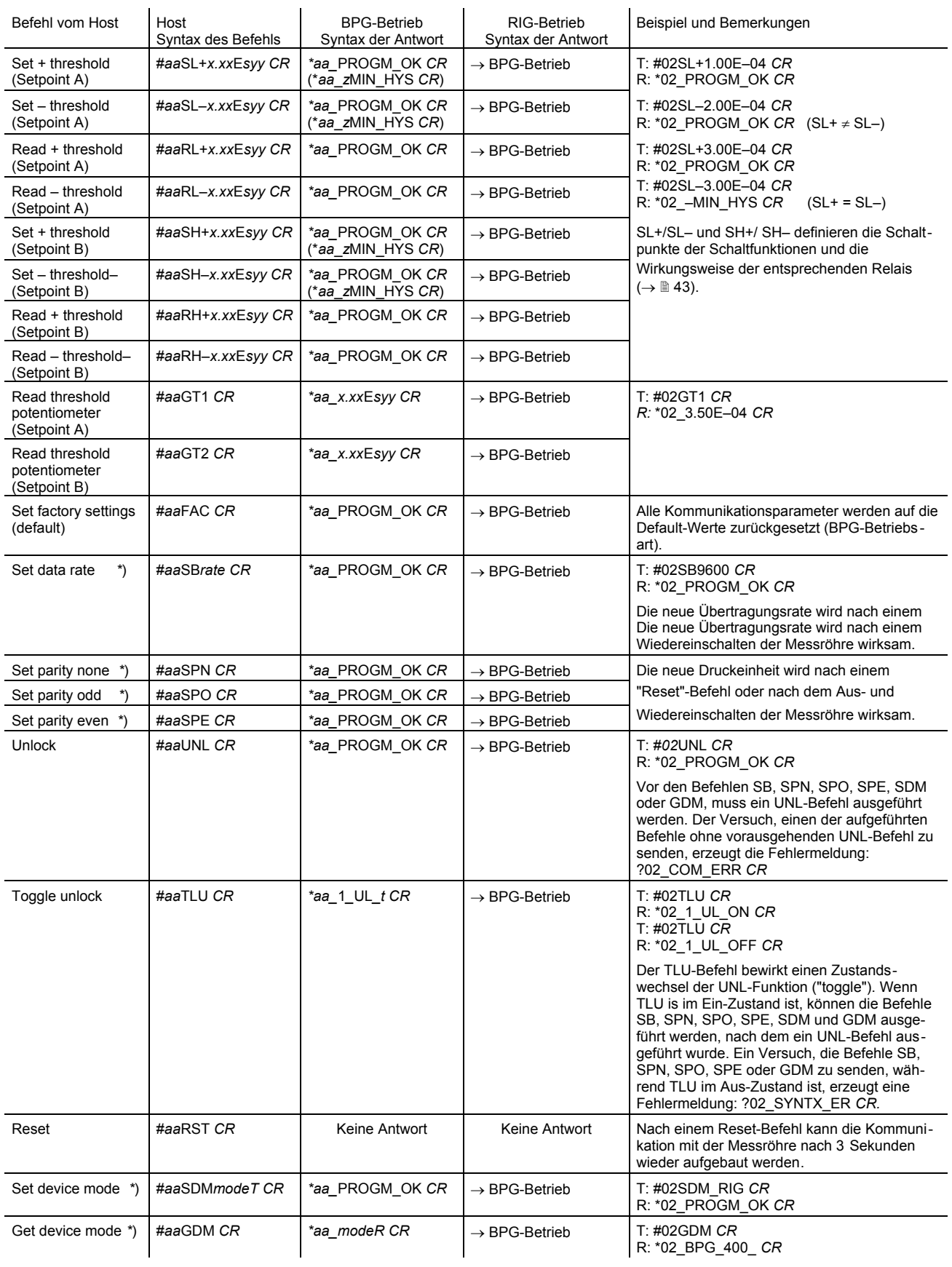

\*) Um unbeabsichtigtes Ändern dieser Parameter zu vermeiden, muss eine TLU - UNL Befehlsfolge durchgeführt werden, bevor die Befehle SB, SPN, SPO, SPE, SDM und GDM ausgeführt werden können (→ "Unlock" und "Toggle unlock").

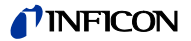

### **4.9.4 Schaltfunktionen (BPG400-SR)**

Die Messröhre BPG400-SR besitzt zwei unabhängige Schaltfunktionen. Für jede Schaltfunktion steht ein potenzialfreier Relaiskontakt auf dem Messkabelstecker zur Verfügung (→  $\cong$  21). Der Relaiskontakt der Schaltfunktion wird bei der BPG400-SR zusätzlich auf den Schnittstellenstecker geführt ( $\rightarrow \mathbb{B}$  24).

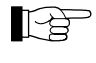

Die Wirkungsweise und Lage der Schaltpunkte der Schaltfunktionen hängen bei dieser Messröhre von den lokal an den Potenziometern eingestellten Werten ab:

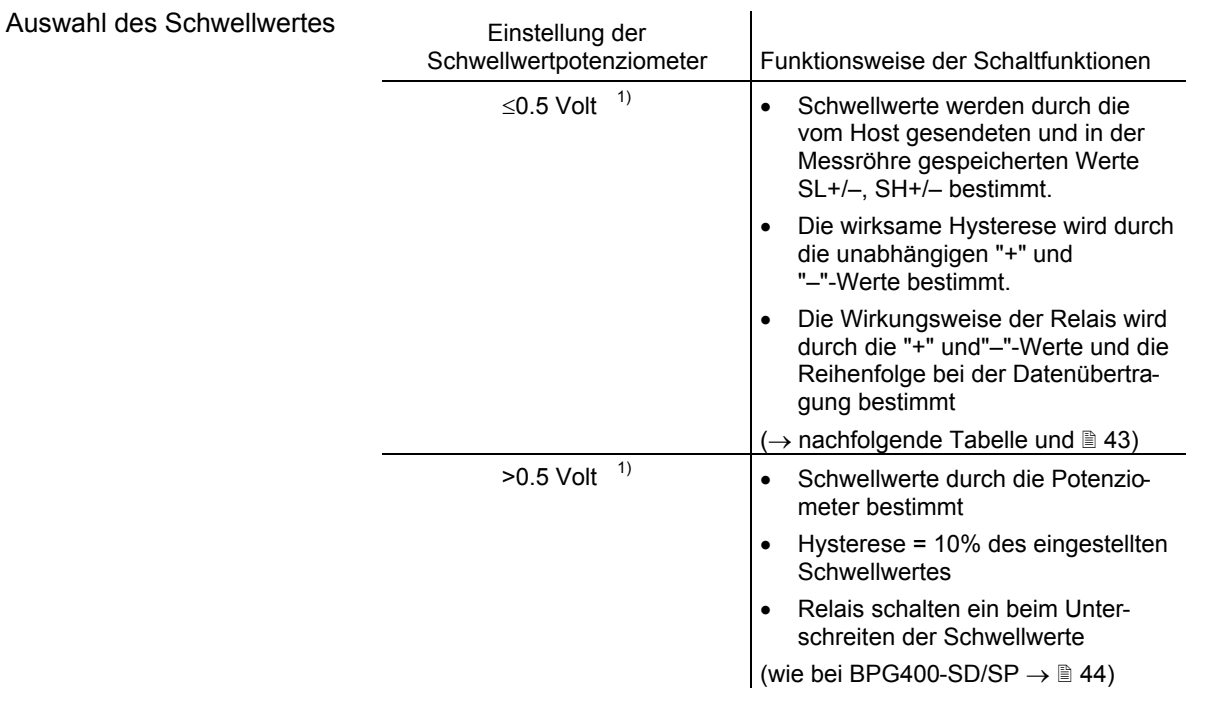

<sup>1)</sup> Die Schwellwerte können über die RS485-Schnittstelle vom Host abgefragt (→  $\cong$  41) oder als Analogwert am Messkabelanschluss gemessen werden  $\stackrel{\cdot}{(\rightarrow}$   $\stackrel{\cdot}{\equiv}$  45).

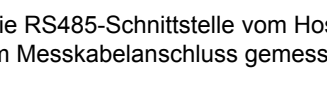

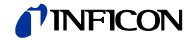

#### **4.9.4.1 Programmierung der Schaltfunktionen über RS485**

Die Einstellung der Schaltfunktionen über RS485 weicht erheblich ab von der lokalen Einstellung über Potenziometer, nachfolgend werden die Möglichkeiten tabellarisch dargestellt.

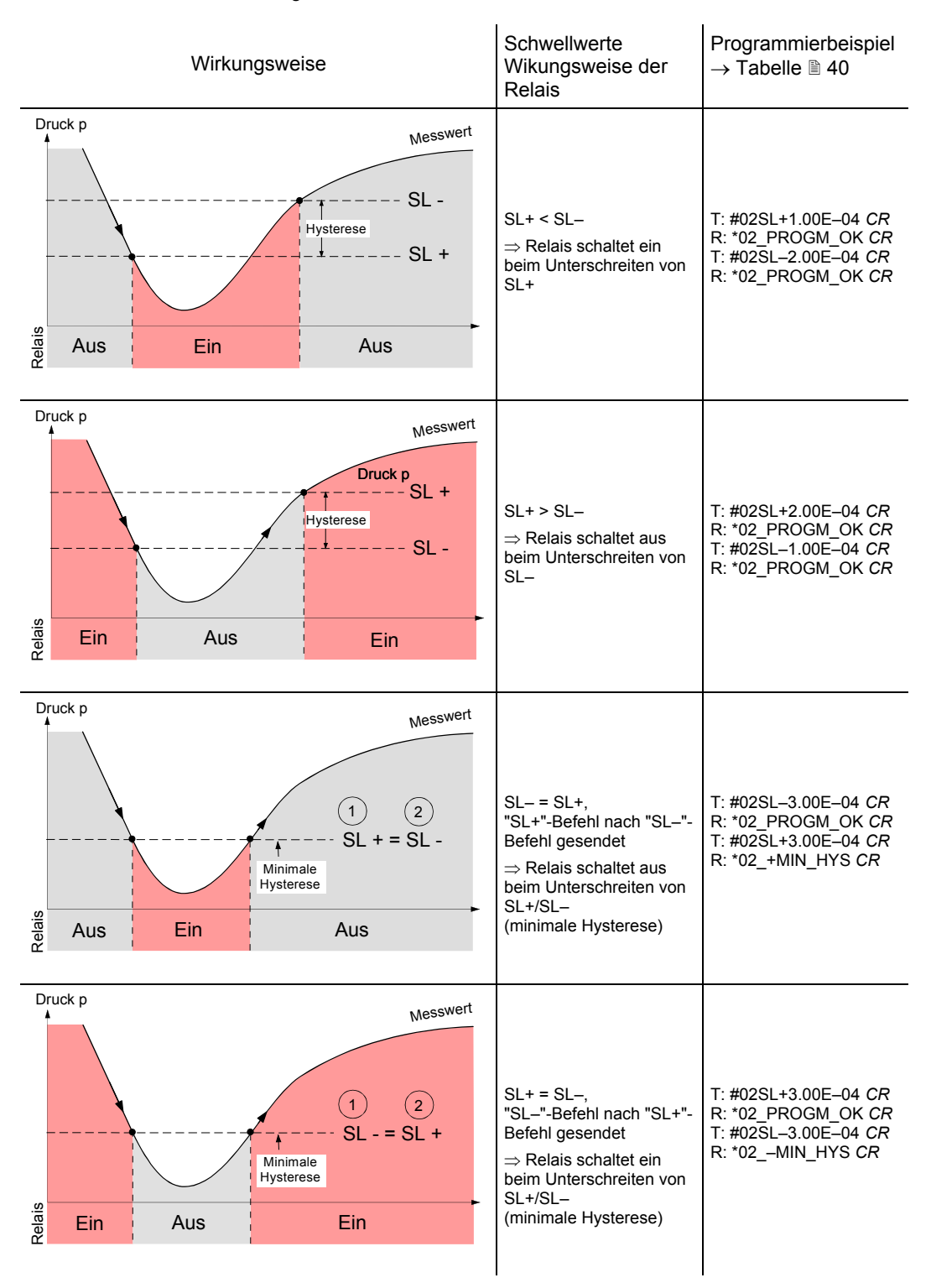

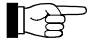

Die Programmierung der zweiten Schaltfunktion (Setpoint B) ist identisch. Die Schwellwerte heissen in diesem Fall SH+ und SH–.

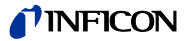

### **4.10 Schaltfunktionen**

(BPG400-SD, -SP, -SR)

Die (Feldbus-) Messröhren BPG400-SD, BPG400-SP und BPG400-SR sind mit zwei voneinander unabhängigen, einstellbaren Schaltfunktionen ausgestattet. Pro Schaltfunktion steht ein potenzialfreier, frei nutzbarer Arbeitskontakt zur Verfügung. Die Anschlüsse der Relaiskontakte sind auf den Messkabelstecker geführt  $(\rightarrow \Box$  21).

Bei der Messröhre BPG400-SR ist der Relaiskontakt der Schaltfunktion A (Setpoint A) ausserdem auf dem Schnittstellenstecker zugänglich ( $\rightarrow \mathbb{B}$  24).

Die Schaltpunkte A und B lassen sich im Druckbereich 1×10<sup>-9</sup> mbar ... 100 mbar mit den zwei Potenziometern "SETPOINT A" und "SETPOINT B" einstellen (Spannungen, die einem Druck >100 mbar entsprechen, lassen sich zwar einstellen, die Relaisaktivierung erfolgt aber erst bei 100 mbar).

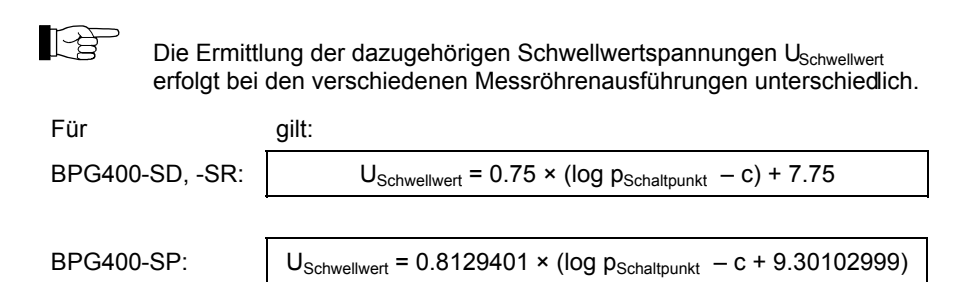

Die Konstante c ist abhängig von der Druckeinheit (→ Anhang A).

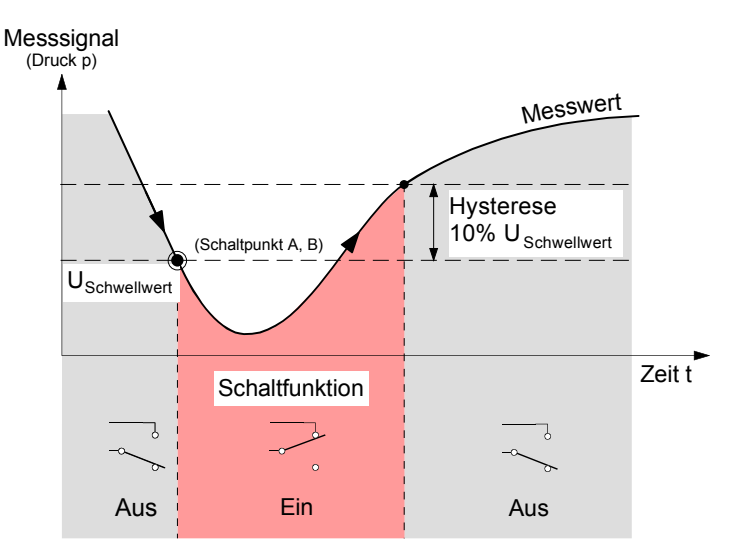

Die Hysterese der Schaltfunktionen beträgt 10% des eingestellten Schwellwertes.

#### **4.10.1 Schaltfunktionen einstellen**

Benötigtes Werkzeug

Die Potenziometer für die Schwellwerte der beiden Schaltpunkte "SETPOINT A" und "SETPOINT B" werden lokal an der Messröhre eingestellt und sind durch Öffnungen in der Seitenwand des Röhrengehäuses zugänglich.

- Voltmeter
- Ohmmeter oder Durchgangsprüfer
- Schraubendreher, max. 2.5 mm breit

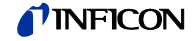

#### Vorgehen

Der Einstellvorgang ist für beide Schaltfunktionen identisch.

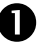

 $\bigoplus$  Messröhre in Betrieb nehmen.

2 Voltmeter (+ Leitung) am Schwellwert-Messpunkt der gewählten Schaltfunktion anschliessen ("Setpoint A" Pin 2, "Setpoint B" Pin 3). Voltmeter (– Leitung) an Pin 5 anschliessen.

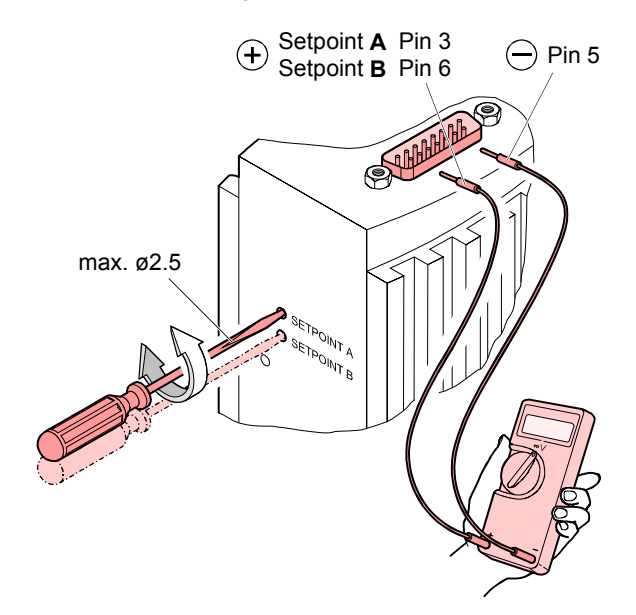

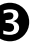

 $\bullet$  Mit einem Schraubendreher (max. ø2.5 mm) die Spannung U<sub>Schwellwert</sub> der gewählten Schaltfunktion (Setpoint A, B) auf den gewünschten Wert U<sub>Schwellwert</sub> einstellen.

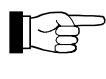

Wird bei der Messröhre BPG400-SR eine Spannung von ≤0.5 Volt eingestellt, wird der lokale Schwellwert vom Potenziometer nicht mehr berücksichtigt. Die Schaltfunktion arbeitet dann mit den über die RS485-Schnittstelle definierten Werten  $(\rightarrow \Box$  42).

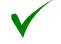

Der Einstellvorgang ist damit abgeschlossen.

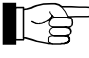

Eine lokale, optische Zustandsanzeige der Schaltfunktionen ist nicht vorhanden. Eine Status- und Funktionskontrolle (Ein/Aus) der Schaltfunktionen ist jedoch möglich nach einer der folgenden Methoden:

- Status-Abfrage über die Feldbus-Schnittstelle (→ Q [1] für  $BPG400-SD. \rightarrow \Box$  [2] für BPG400-SP,  $\rightarrow \Box$  40 für BPG400-SR).
- Ausmessen der Relaiskontakte mit einem Durchgangsprüfer oder Ohmmeter am Messkabelanschluss ( $\rightarrow \mathbb{B}$  21).

### **5 Ausbau**

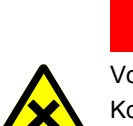

#### **GEFAHR**  $(SIOP)$

Vorsicht: Kontaminierte Teile

Kontaminierte Teile können Gesundheits- und Umweltschäden verursachen.

Informieren Sie sich vor Aufnahme der Arbeiten über eine eventuelle Kontamination. Beim Umgang mit kontaminierten Teilen die einschlägigen Vorschriften beachten und die Schutzmassnahmen einhalten.

#### **Vorsicht** Ţ

Vorsicht: Vakuumkomponente

Schmutz und Beschädigungen beeinträchtigen die Funktion der Vakuumkomponente.

Beim Umgang mit Vakuumkomponenten die Regeln in bezug auf Sauberkeit und Schutz vor Beschädigung beachten.

#### Vorgehen

Vakuumsystem belüften.

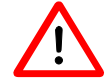

Bevor die Messröhre ausser Betrieb gesetzt wird, muss sichergestellt werden, dass dies keinen unzulässigen Einfluss auf den Rest der Vakuumapparatur hat.

Falls eine übergeordneten Steuerung vorhanden ist, können je nach Programmierung Störungen auftreten bzw. Fehlermeldungen ausgelöst werden.

Allfällige Abschalt- und Anfahrprozeduren sind zu berücksichtigen.

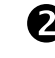

**<sup>2</sup>** Messröhre ausser Betrieb setzen.

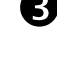

p Alle Kabel von der Messröhre lösen.

**4** Messröhre von der Vakuumapparatur demontieren und Schutzkappe aufsetzen.

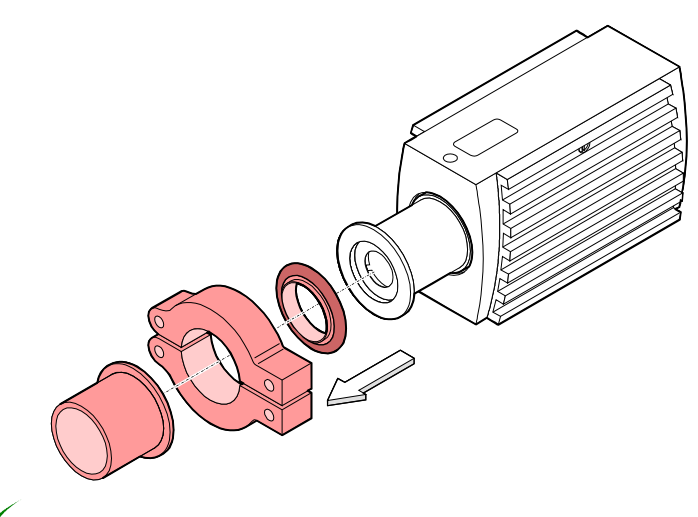

Der Vorgang ist damit abgeschlossen.

### **6 Instandhaltung, Instandsetzung**

### **6.1 Wartung**

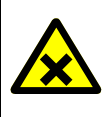

#### **STOP GEFAHR**

Vorsicht: Kontaminierte Teile

Kontaminierte Teile können Gesundheits- und Umweltschäden verursachen.

Informieren Sie sich vor Aufnahme der Arbeiten über eine eventuelle Kontamination. Beim Umgang mit kontaminierten Teilen die einschlägigen Vorschriften beachten und die Schutzmassnahmen einhalten.

#### **6.1.1 Messröhre reinigen**

Kleinere Ablagerungen auf dem Elektrodensystem können durch Ausheizen der Anode (Degas → *1*99) entfernt werden. Das Baffle kann bei starker Verschmutzung leicht ausgewechselt werden ( $\rightarrow \Box$  17). Ansonsten kann der Sensor nicht gereinigt werden und ist bei starker Verschmutzung auszutauschen  $(\rightarrow \Box 51)$ .

Für die äussere Reinigung reicht im Normalfall ein feuchtes Tuch. Benutzen Sie keine aggressiven oder scheuernden Reinigungsmittel.

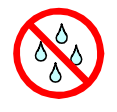

Es darf keine Flüssigkeit in das Produkt gelangen. Vor Wiederinbetriebnahme gut trocknen lassen.

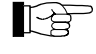

Fehlfunktionen der Messröhre, die auf Verschmutzung zurückzuführen sind, fallen nicht unter die Garantie.

#### **6.2 Messröhre abgleichen**

Die Messröhre ist ab Werk abgeglichen. Durch Einsatz unter anderen klimatischen Bedingungen, durch andere Einbaulage, durch Alterung oder Verschmutzung (→  $\cong$  29) und nach Austausch des Sensors (→  $\cong$  51) kann eine Verschiebung der Kennlinie stattfinden und ein Nachabgleich notwendig werden. Dabei kann nur der Pirani-Teil abgeglichen werden.

#### **6.2.1 Abgleich bei Atmosphärendruck**

Dieser Abgleich geschieht per Tastendruck, wobei bei Atmosphärendruck der digitale Wert und damit auch der analoge Ausgang elektronisch auf 10 V abgeglichen wird.

Ein Abgleich ist notwendig, wenn

- bei Atmosphärendruck die Ausgangsspannung <10 V ist.
- die Anzeige < Atmosphärendruck anzeigt (bei Messröhren mit Anzeige).
- bei Atmosphärendruck der digitale Wert an der RS232C-Schnittstelle < Atmosphärendruck beträgt.
- bei Atmosphärendruck der digitale Wert am Controller der Feldbus-Schnittstelle (DeviceNet, Profibus oder RS485) < Atmosphärendruck beträgt.
- beim Belüften die Ausgangsspannung 10 V erreicht (softwaremässig auf 10 V begrenzt) bevor der Messdruck den Atmosphärendruck erreicht hat (bei Messröhren mit Anzeige erscheint bei Atmosphärendruck die Fehlermeldung "5" (Pirani Sensorwarnung  $\rightarrow \mathbb{B}$  30)).
- beim Belüften der digitale Wert an der RS232C-Schnittstelle sein Maximum erreicht bevor der Messdruck den Atmosphärendruck erreicht hat.
- beim Belüften der digitale Wert am Controller der Feldbus-Schnittstelle (DeviceNet, Profibus oder RS485) sein Maximum erreicht bevor der Messdruck den Atmosphärendruck erreicht hat.

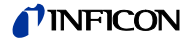

#### Benötigtes Werkzeug

Vorgehen

Stift ca. ø1.3 × 50 mm (z.B. eine aufgebogene Büroklammer)

Die Feldbus-Messröhren BPG400-SD, -SP und -SR unterscheiden sich mechanisch leicht von der Ausführung BPG400. Die Abgleichöffnung befindet sich bei den Feldbus-Messröhren an der Gehäuseseitenwand. Der Abgleichvorgang selber ist jedoch identisch.

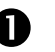

 $\bullet$  Messröhre ca. 10 Minuten bei Atmosphärendruck betreiben.

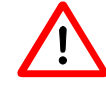

Falls die Messröhre zuvor im BA-Bereich betrieben wurde, muss mit einer Abkühlzeit von ca. 30 Minuten gerechnet werden. (Messröhrentemperatur = Umgebungstemperatur).

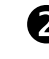

 $\sum$  Stift durch die Öffnung führen und die dahinter liegende Taste mindestens 5 s lang drücken.

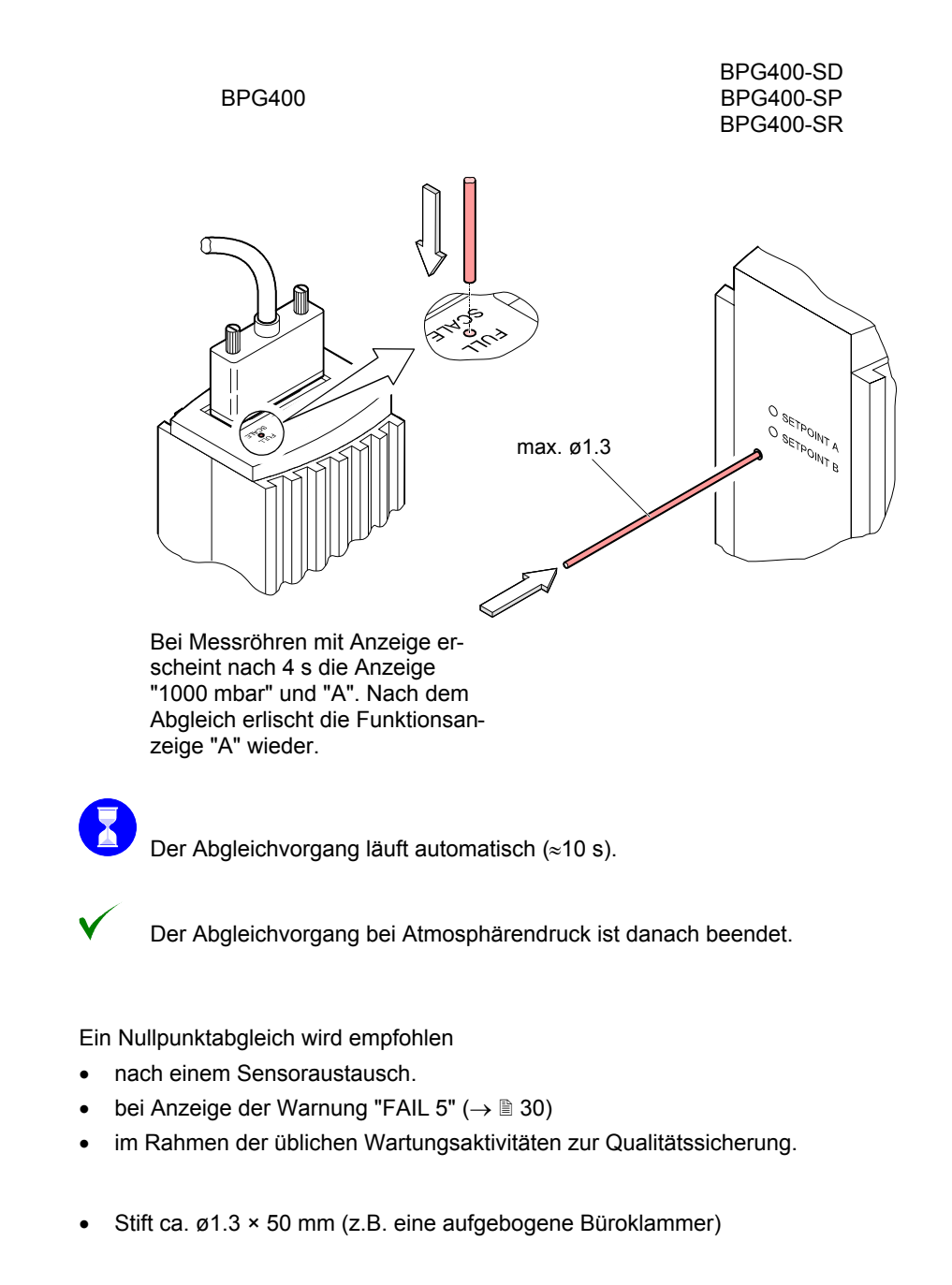

**6.2.2 Nullpunktabgleich**

Benötigtes Werkzeug

 $\bf 48$  time03d1-b (2004-02) BPG400 v2.ga

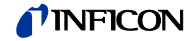

#### Vorgehen

Für diesen Abgleich wird ebenfalls die Taste für den Abgleich bei Atmosphärendruck verwendet ( $\rightarrow \mathbb{B}$  47).

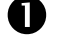

**D** Messröhre ca. 10 Minuten bei ≤1×10<sup>-4</sup> mbar betreiben.

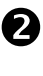

**3** Stift durch die Öffnung führen und die dahinter liegende Taste 2 s lang drücken.

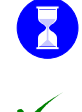

Der Abgleichvorgang benötigt 2 Minuten und läuft automatisch ab.

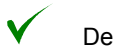

Der Nullpunktabgleich ist danach beendet.

### **6.3 Verhalten bei Störung**

Benötigtes Werkzeug / Material

Im Falle einer Störung oder eines totalen Messsignalausfalles lassen sich einige Untersuchungen an der Messröhre mit kleinem Aufwand durchführen.

- Volt-/ Ohmmeter
- Innensechskantschlüssel 2.5 mm
- Ersatz-Sensor (nach Befund)

Fehlerdiagnose an der Messröhre

Das Messsignal steht am Messkabelstecker (Pin 2 und Pin 12) zur Verfügung.

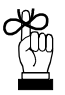

Wenn ein Fehler aufgetreten ist, empfiehlt es sich zuerst einmal die Betriebsspannung auszuschalten und nach 5 s wieder einzuschalten.

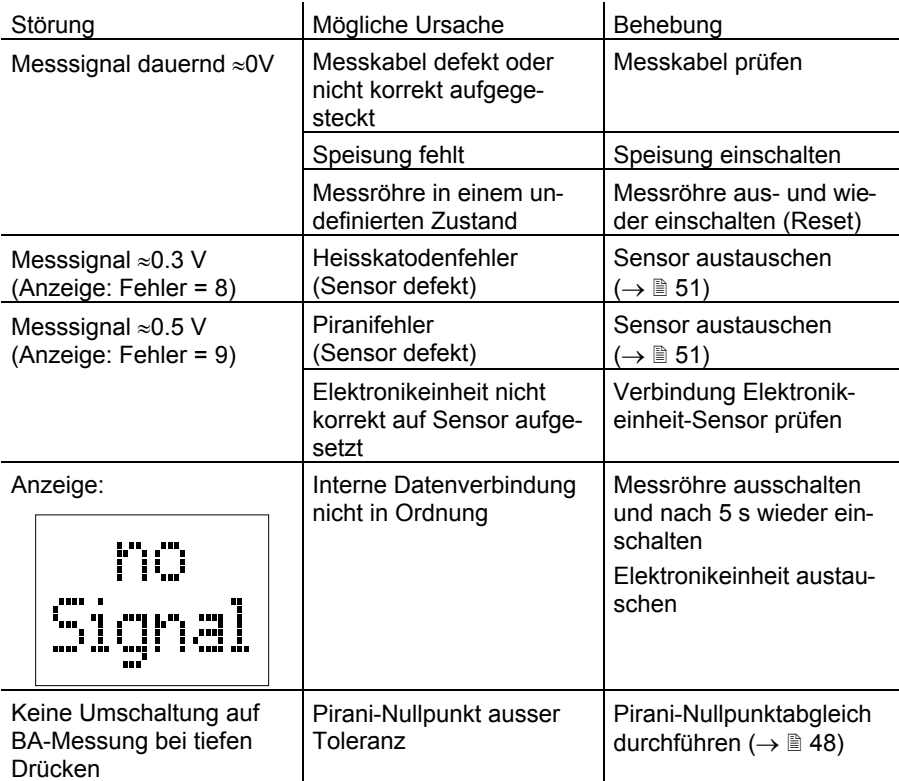

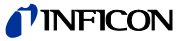

#### Fehlerdiagnose am Sensor

Wird die Ursache einer Störung im Sensor selber vermutet, lässt sich mit einem Ohmmeter zumindest eine grobe Diagnose durchführen (eine Belüftung des Vakuumsystems ist dafür nicht nötig).

Der Sensor muss für die Tests von der Elektronikeinheit getrennt werden (→  $\cong$  14). Mittels Ohmmeter können nun folgende Messungen an den Kontaktstiften des Sensors durchgeführt werden.

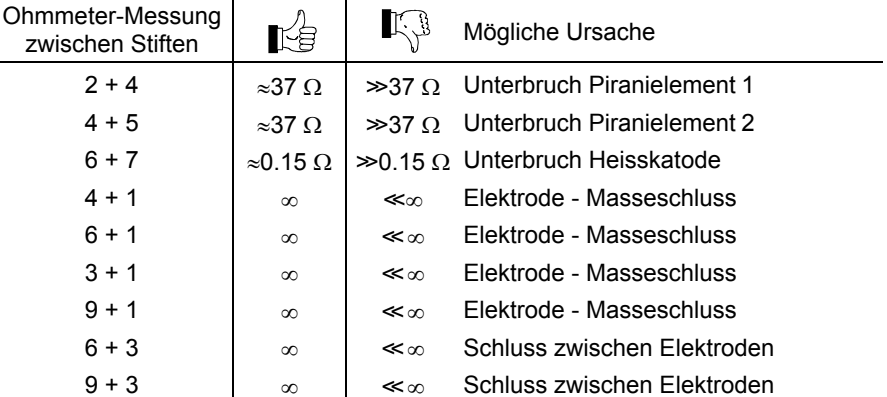

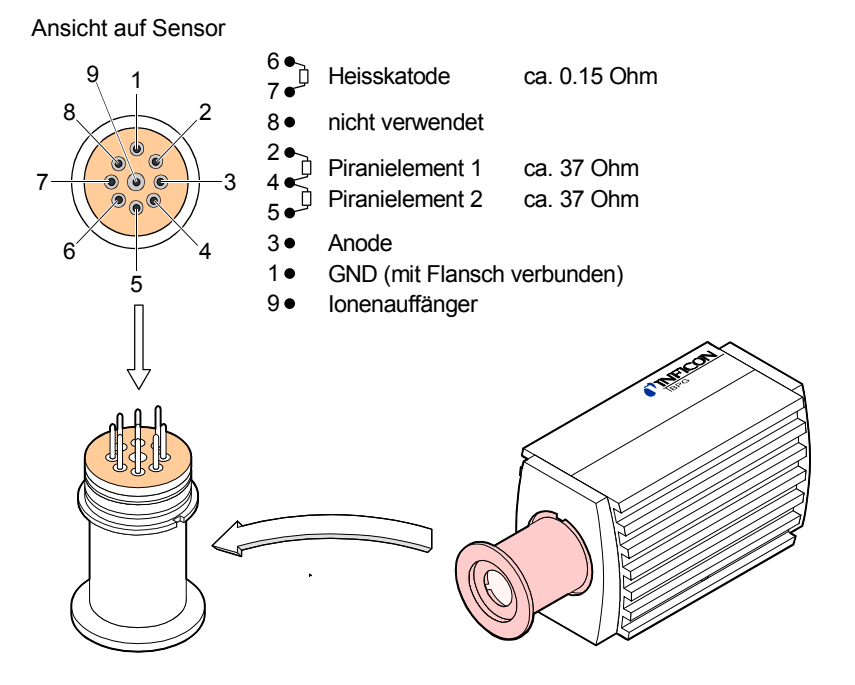

#### Behebung

Fehlerdiagnose an Feldbusmessröhren (BPG400-SD, -SD, -SR) Alle nach der obigen Methode festgestellten Sensor-Fehler erfordern den Austausch des Sensors ( $\rightarrow \mathbb{B}$  51).

Bei Messröhren mit Feldbusschnittstellen beschränken sich die Diagnose-Möglichkeiten auf den oben bereits beschriebenen Elektronikteil und den Sensor. Eine detaillierte Diagnose auf der Feldbusseite ist nur über die übergeordnete Steuerung möglich und wird in den jeweiligen Kommunikationsanleitungen näher beschrieben ( $\rightarrow \Box$  [1], [2] bzw. $\rightarrow \Box$  37).

Die Messröhre BPG400-SD (DeviceNet) verfügt zumindest über gewisse Diagnosemöglichkeiten mittels Statuslampen ( $\rightarrow \mathbb{B}$  35).

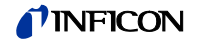

### **6.4 Sensor austauschen**

- Nachfolgende Tatbestände machen einen Austausch notwendig
- Sensor stark verschmutzt
- Sensor mechanisch deformiert
- Sensor defekt, z.B. Heizfaden der Heisskatode gebrochen ( $\rightarrow \mathbb{B}$  49)
- Sensor defekt, z.B. Piranielement-Unterbruch  $(\rightarrow \mathbb{B} 49)$

Benötigtes Werkzeug / Material

- Innensechskantschlüssel 2.5 mm • Ersatz-Sensor ( $\rightarrow \mathbb{B}$  52)
- 

Vorgehen

**1** Messröhre ausbauen ( $\rightarrow \mathbb{R}$  46).

 $\checkmark$ 

**2** Elektronikeinheit vom defekten Sensor abnehmen und auf neuen Sensor aufsetzen ( $\rightarrow \mathbb{B}$  14).

**D** Messröhre abgleichen ( $\rightarrow \mathbb{R}$  47).

Der Vorgang ist damit abgeschlossen.

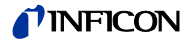

## **7 Optionen**

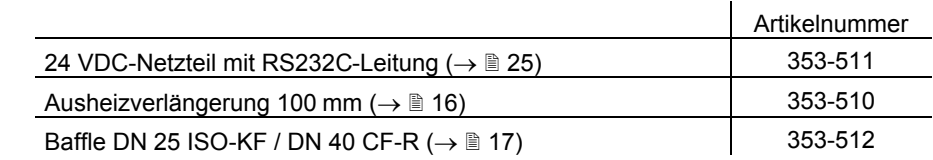

### **8 Ersatzteile**

Bestellen Sie Ersatzteile immer mit:

- allen Angaben gemäss Typenschild
- Beschreibung und Artikelnummer

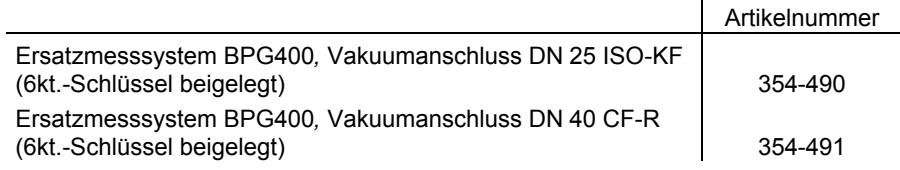

## **9 Produkt lagern**

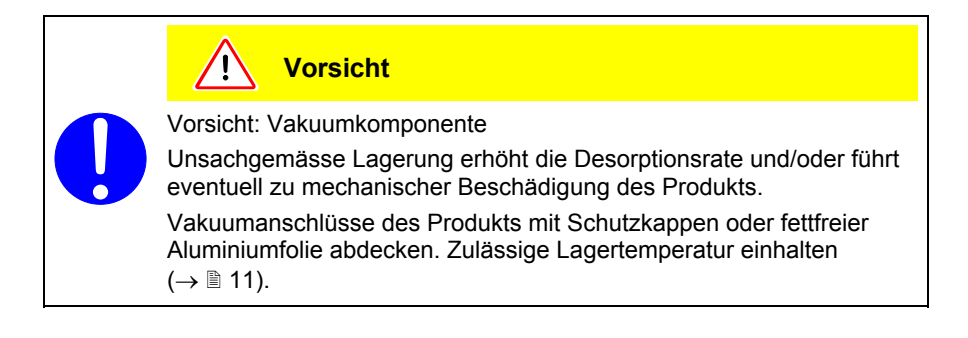

### **10 Produkt zurücksenden**

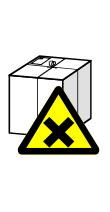

#### **WARNUNG**  $\sqrt{N}$

Vorsicht: Versand kontaminierter Produkte

Kontaminierte Produkte (radioaktiv, toxisch, ätzend, mikrobiologisch usw.) können Gesundheits- und Umweltschäden verursachen.

Eingesandte Produkte sollen nach Möglichkeit frei von Schadstoffen sein. Versandvorschriften der beteiligten Länder und Transportunternehmen beachten. Ausgefüllte Kontaminationserklärung (→ 158) beilegen.

Nicht eindeutig als "frei von Schadstoffen" deklarierte Produkte werden kostenpflichtig dekontaminiert.

Ohne ausgefüllte Kontaminationserklärung eingesandte Produkte werden kostenpflichtig zurückgesandt.

### **11 Produkt entsorgen**

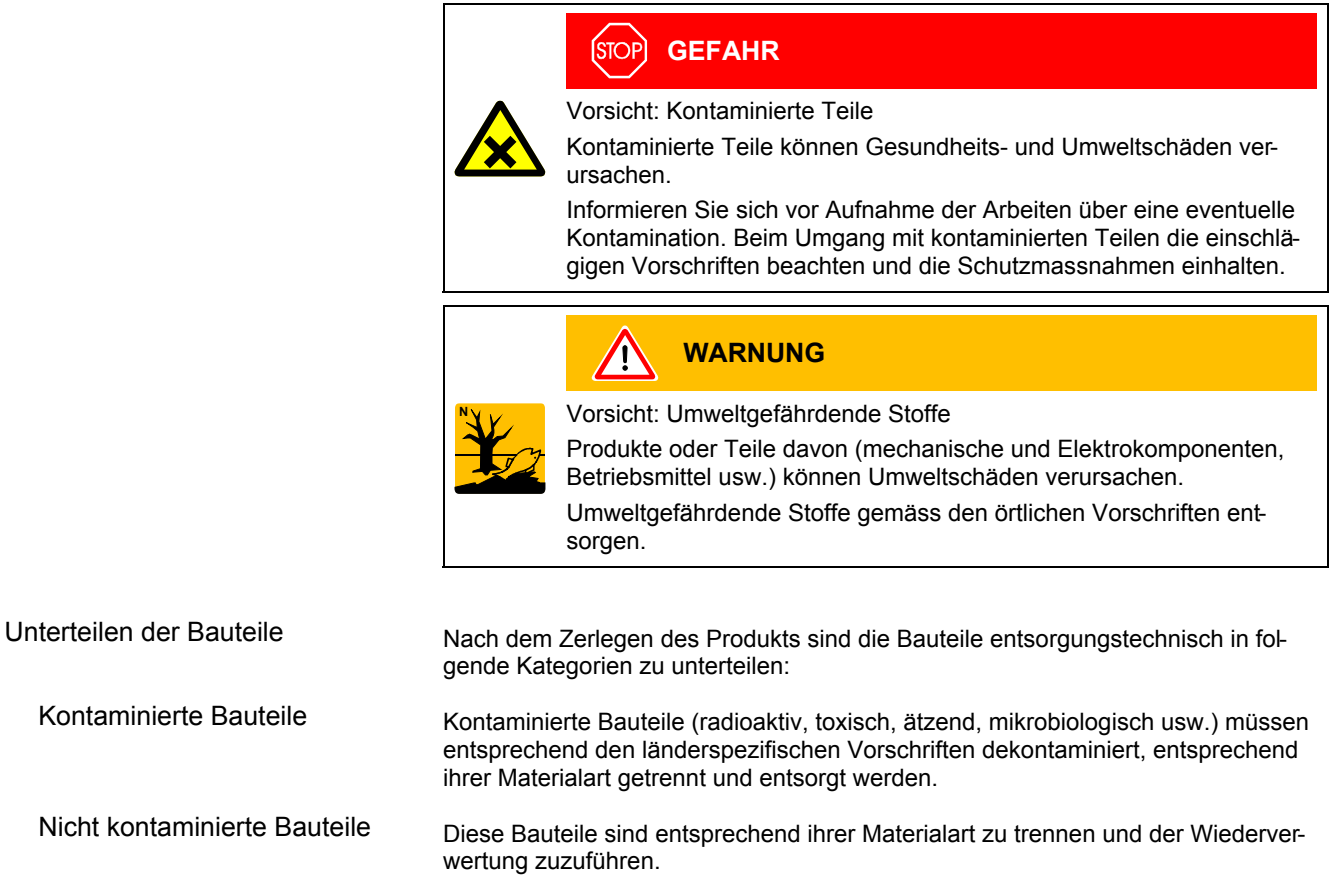

### **Anhang**

### **A: Beziehung zwischen Messsignal und Druck**

Umrechnungsformeln

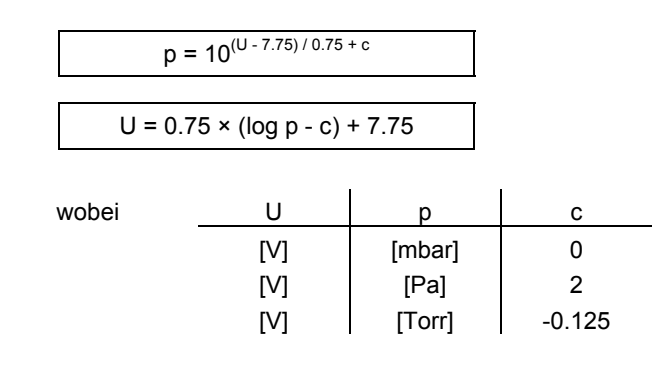

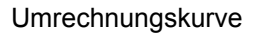

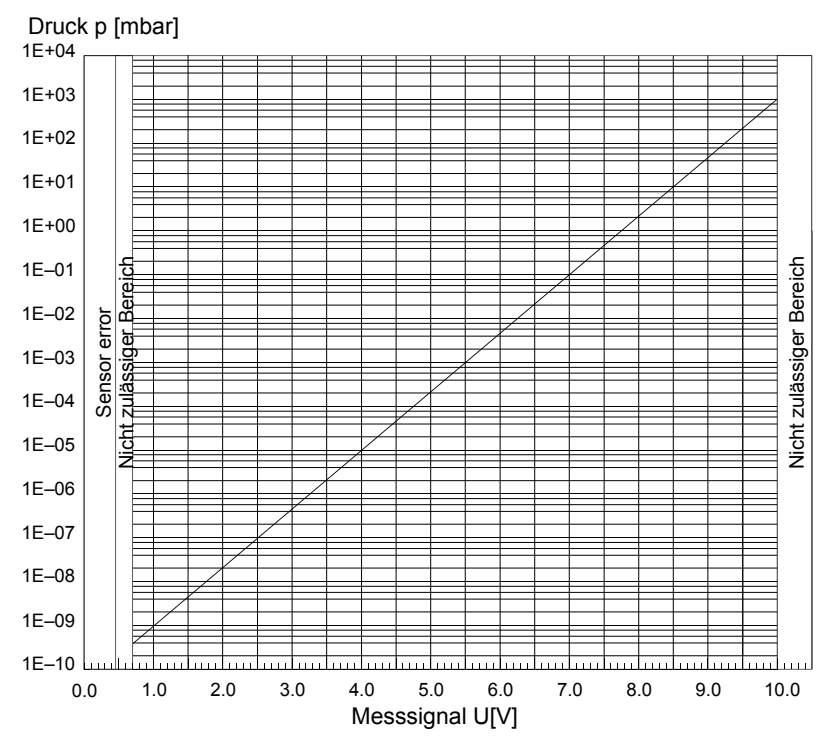

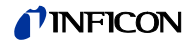

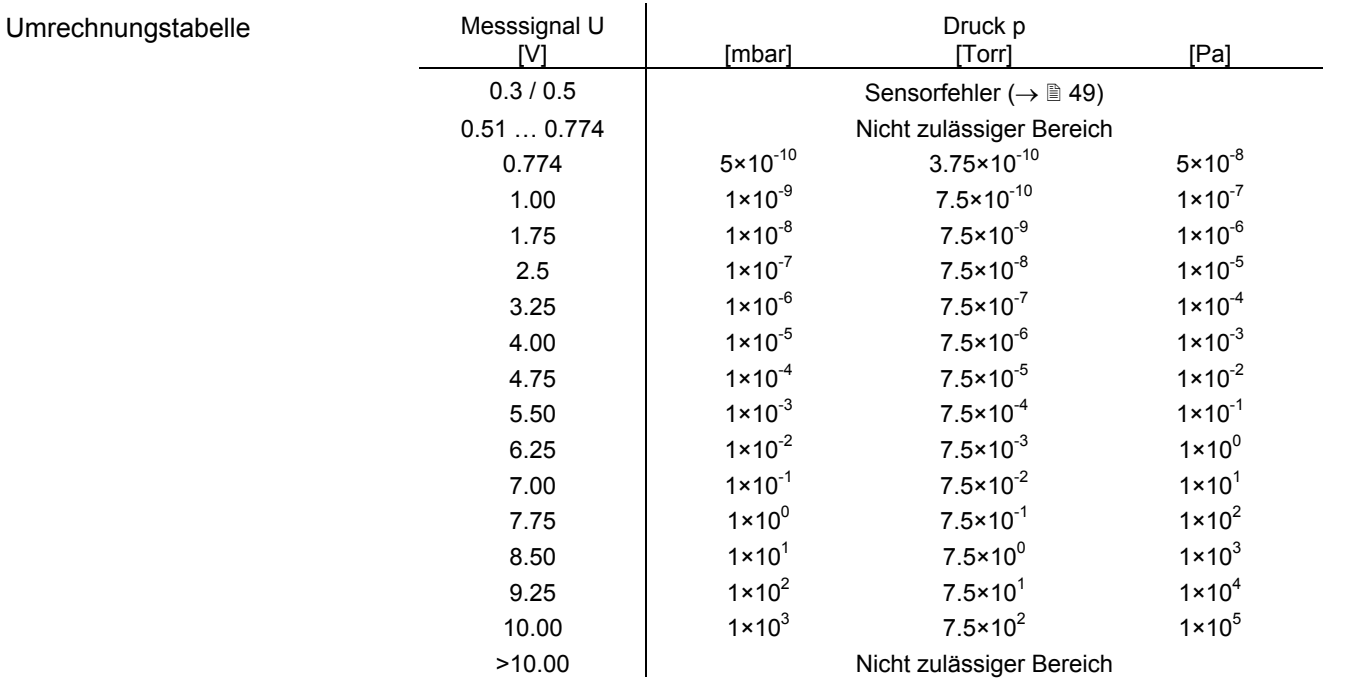

### **B: Gasartabhängigkeit**

Anzeigebereich über 10<sup>-2</sup> mbar

Angezeigter Druck (Messröhre für Luft abgeglichen, reiner Pirani-Betrieb)

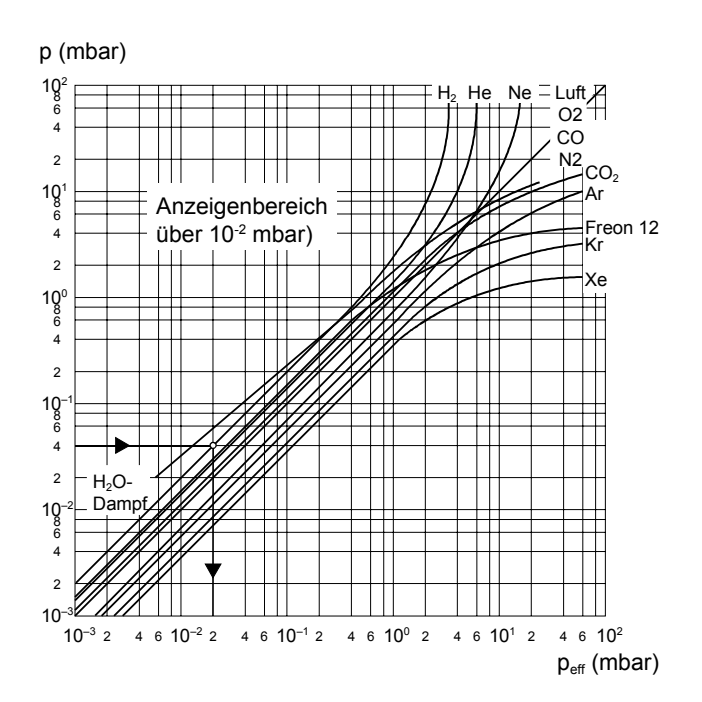

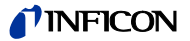

#### Kalibrieren im Druckbereich  $10^{-2}$  ... 1 mbar

Die Gasartabhängigkeit im Druckbereich  $10^{-2}$  ... 1 mbar wird mit folgender Korrekturrechnung berücksichtigt:

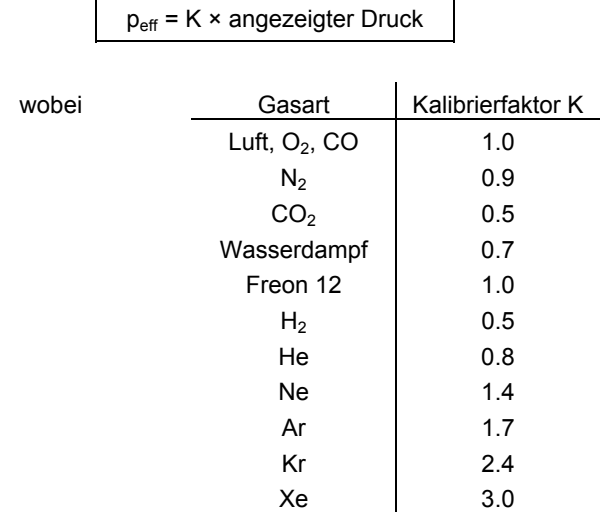

(Die angeführten Kalibrierfaktoren sind Mittelwerte)

Kalibrieren im Druckbereich  $< 10^{-3}$  mbar

Die Gasartabhängigkeit im Druckbereich <10<sup>-3</sup> mbar wird mit folgender Korrekturrechnung berücksichtigt (Messröhre für Luft abgeglichen):

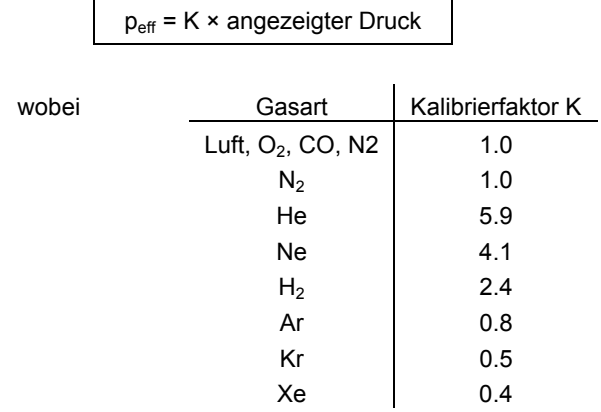

(Die angeführten Kalibrierfaktoren sind Mittelwerte)

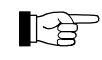

Oft hat man es mit Gemischen aus Gasen und Dämpfen zu tun. Eine genaue Erfassung ist in diesen Fällen nur mit Partialdruck-Messgeräten möglich.

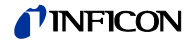

**C: Literatur**

- [1] www.inficon.com Kommunikationsanleitung DeviceNet™ BPG400-SD tira03e1 Communication Protocol (nur englisch) INFICON AG, LI–9496 Balzers, Liechtenstein
- [2] www.inficon.com Kommunikationsanleitung Profibus BPG400-SP tira36d1 INFICON AG, LI–9496 Balzers, Liechtenstein
- [3] www.inficon.com Produktbeschreibungen und Downloads INFICON AG, LI–9496 Balzers, Liechtenstein
- [4] www.odva.org Open DeviceNet Vendor Association, Inc. Bezugsquelle für "DeviceNet™ Specifications"
- [5] www.profibus.com (Profibus-Anwenderorganisation)
- [6] Europäische Norm EN 50325, DeviceNet-Standard
- [7] Europäische Norm EN 50170, Profibus-Standard
- [8] www.inficon.com Kurzanleitung BPG400 (alle Ausführungen) tima03d1 INFICON AG, LI–9496 Balzers, Liechtenstein
- [9] www.inficon.com Kurzanleitung BPG400-SD, BPG400-SP, BPG400-SR tima36d1 INFICON AG, LI–9496 Balzers, Liechtenstein
- [10] www.inficon.com INFICON AG, LI–9496 Balzers, Liechtenstein

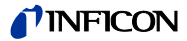

### **Kontaminationserklärung**

Die Instandhaltung, die Instandsetzung und/oder die Entsorgung von Vakuumgeräten und -komponenten wird nur durchgeführt, wenn eine korrekt und vollständig ausgefüllte Kontaminationserklärung vorliegt. Sonst kommt es zu Verzögerungen der Arbeiten. Diese Erklärung darf nur von autorisiertem Fachpersonal ausgefüllt (in Druckbuchstaben) und unterschrieben werden.

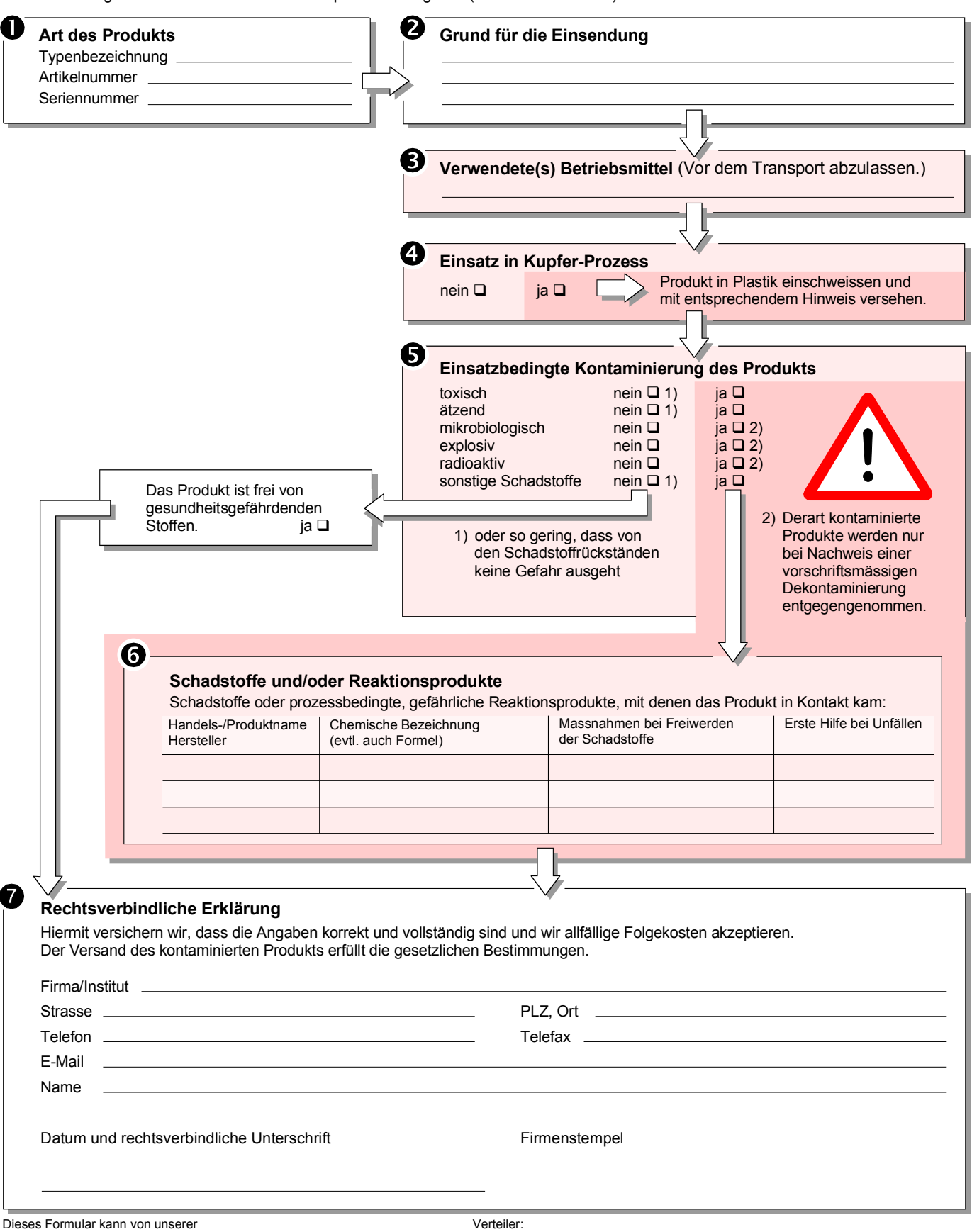

Webseite heruntergeladen werden.

Original an den Adressaten - 1 Kopie zu den Begleitpapieren - 1 Kopie für den Absender

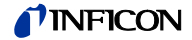

Notizen

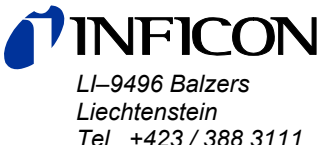

*Tel +423 / 388 3111 Fax +423 / 388 3700 reachus@inficon.com*

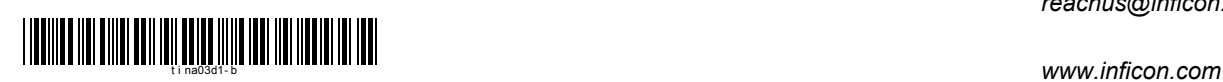